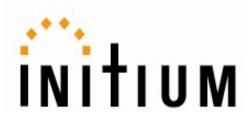

# Promi-ESD01/ESD02™

User Manual

Ver. 2.0 (2005.08.01)

by Bluetooth

**Enabling Wireless Serial Communications** 

| Bluetooth                                             | ESD01                                                                   | ESD02                                                           | SD101                                                             | SD202                                           | SD205                                                       |
|-------------------------------------------------------|-------------------------------------------------------------------------|-----------------------------------------------------------------|-------------------------------------------------------------------|-------------------------------------------------|-------------------------------------------------------------|
| Serial<br>Adapter                                     |                                                                         | <b>N</b>                                                        |                                                                   |                                                 |                                                             |
| Part Number                                           | IP11-320                                                                | IP11-321                                                        | IP10-300                                                          | IP10-301                                        | IP10-302                                                    |
| Description                                           | Board-type wireless<br>serial adapter with<br>MMCX antenna<br>connector | Board-type wireless<br>serial adapter with on-<br>board antenna | External type wireless<br>serial adapter with<br>internal battery | External type wireless serial adapter           | External type wireless<br>serial adapter with dip<br>switch |
| Power Class                                           | Class1                                                                  | Class2                                                          | Class2                                                            | Class1                                          | Class1                                                      |
| RF Range                                              | Up to 100m                                                              | Up to 30m                                                       | Up to 30m                                                         | Up to 100m                                      | Up to 100m                                                  |
| Power<br>Connector                                    | Header 2.54m                                                            | Header 2.54m                                                    | DC plug or 9 pin                                                  | DC plug or 9 pin                                | DC plug or 9 pin                                            |
| Power supply                                          | 3.3V                                                                    | 3.3V                                                            | 5V                                                                | 5V~12V                                          | 5V~12V                                                      |
| Serial<br>connector                                   | 2.54mm Header<br>2x6                                                    | 2.54mm Header<br>1x4x2                                          | Female DB9                                                        | Female DB9                                      | Female DB9                                                  |
| Serial<br>Interface                                   | UART                                                                    | UART                                                            | RS-232                                                            | RS-232                                          | RS-232                                                      |
| Dip switch                                            | No                                                                      | No                                                              | No                                                                | No                                              | Yes (4 slots)                                               |
| Battery                                               | No                                                                      | No                                                              | Yes                                                               | No                                              | No                                                          |
| Profile                                               | Serial Port Profile                                                     | Serial Port Profile                                             | Serial Port Profile                                               | Serial Port Profile                             | Serial Port Profile                                         |
| Applicable<br>Antenna                                 | Stub Antenna<br>Dipole Antenna<br>Patch Antenna                         | Stub Antenna<br>Dipole Antenna<br>Patch Antenna                 | Stub Antenna<br>Dipole Antenna<br>Patch Antenna                   | Stub Antenna<br>Dipole Antenna<br>Patch Antenna | Stub Antenna<br>Dipole Antenna<br>Patch Antenna             |
| Bluetooth<br>Qualified                                | Fully                                                                   | Fully                                                           | Fully                                                             | Fully                                           | Fully                                                       |
| Type<br>Approved                                      | FCC<br>CE                                                               | FCC<br>CE                                                       | TELEC<br>MIC<br>CE<br>FCC                                         | TELEC<br>MIC<br>CE<br>FCC                       | MIC<br>CE<br>FCC                                            |
| Dimensions<br>(H×W×D)                                 | 27x27x14                                                                | 18x20x11.7                                                      | 62.5x31.2x16.3                                                    | 62.5x31.2x16.3                                  | 62.5x31.2x16.3                                              |
| Includes                                              | Stub Antenna<br>Antenna Cable<br>(15cm)                                 |                                                                 | Stub Antenna<br>DC power cable<br>AC/DC power adapter             | Stub Antenna<br>DC power cable                  | Stub Antenna<br>DC power cable                              |
| Develop Board<br>Set<br>ESD01 or<br>ESD02<br>use only | DBS                                                                     |                                                                 |                                                                   |                                                 |                                                             |

### Promi–SD/ESD Series

|                                         | MSP102A                                                                                                  | MSP102B                                                                                                    |
|-----------------------------------------|----------------------------------------------------------------------------------------------------|----------------------------------------------------------------------------------------------------|
| Wireless<br>Multi-<br>Serial<br>Adapter | O Bluetooth<br>FC ( C C                                                                                  |                                                                                                    |
| Part Number                             | IP20-400                                                                                                 | IP20-401                                                                                                    |
| Description                             | Wireless multi-serial adapter<br>COM port redirector supported Serial/IP<br>Up to 7 links simultaneously | Wireless multi-serial adapter<br>COM port redirector supported Serial/IP<br>Up to 14 links simultaneously        |
| Power Class                             | Class1                                                                                                   | Class1                                                                                                    |
| RF Range                                | Up to 100m                                                                                               | Up to 100m                                                                                                    |
| Power Connector                         | DC plug                                                                                                  | DC plug                                                                                                    |
| Power supply                            | 5V                                                                                                    | 5V                                                                                                    |
| Serial connector                        | Male DB9                                                                                                 | Male DB9                                                                                                    |
| Serial Interface                        | RS-232                                                                                                   | RS-232                                                                                                    |
| Dip switch                              | No                                                                                                    | No                                                                                                    |
| Battery                                 | No                                                                                                    | No                                                                                                    |
| Profile                                 | LAN Access<br>Dial-up<br>Serial Port Profile                                                             | LAN Access<br>Dial-up<br>Serial Port Profile                                                                     |
| Applicable Antenna                      | Stub Antenna<br>Dipole Antenna<br>Patch Antenna                                                          | Stub Antenna<br>Dipole Antenna<br>Patch Antenna                                                                  |
| Bluetooth Qualified                     | Fully                                                                                                    | Fully                                                                                                    |
| Type Approved                           | MIC<br>CE<br>FCC                                                                                         | MIC<br>CE<br>FCC                                                                                                 |
| Dimensions (H×W×D)                      | 147x112x32                                                                                               | 147x112x32                                                                                                    |
| Includes                                | Dipole Antenna<br>AC/DC Power Adapter<br>RS232 Cable<br>LAN Cable<br>Mounting Kit<br>CD                  | Dipole Antenna<br>AC/DC Power Adapter<br>RS232 Cable<br>LAN Cable<br>Mounting Kit<br>CD<br>Bluetooth USB Adapter |

### • Promi-MSP Series

### • Accessories

| Antenna            | SAT                                         | DAT          |                                      | PAT                          | 5      | EAT                                     |
|--------------------|---------------------------------------------|--------------|--------------------------------------|------------------------------|--------|-----------------------------------------|
|                    | IA60-800                                    |              | IA60-801                             | IA60-802                     |        | IA60-820                                |
|                    | Stub (30mm)                                 | D            | ipole (120mm)                        | Patch (130×90×               | 65mm)  | Board type (18×6×7mm)<br>ESD01 use only |
| Power<br>Supply    | EPA                                         | OPA          |                                      |                              | )      | DPA                                     |
|                    | IA70-840                                    |              | IA70-841                             | IA70-860                     |        | IA70-861                                |
|                    | External Power Adaptor<br>Domestic use only | Extern<br>In | nal Power Adaptor<br>ternational use | USB power ca                 | ble    | DC power cable                          |
| Extension<br>Cable | RFC                                         |              | EEC                                  | *                            | SPC    |                                         |
|                    | IA80-880                                    |              | IA80                                 | -881                         |        | IA80-882                                |
|                    | Antenna extension cable (1                  | m)           | Antenna extens<br>ESD01              | ion cable (15cm)<br>use only | Serial | power cable + Power adapter             |

**Σ** For more information, please contact:

#### <u>Jinhyun Bae</u>

Marketing Manager

Rm 901 Kins Tower 25-1 Jungja, Bundang Sungnam Kyunggi 463-120 South Korea

+82 31 782-3234 (ext.111) +82 31 782-3230 Fax

<u>bae@initium.co.kr</u> info@initium.co.kr

http://www.initium.co.kr

### **Table of Contents**

#### **Before Using the Product**

| Welcome                               | 7       |
|---------------------------------------|---------|
| Copyrights/Certification/Limited Liak | oility7 |
| Precautions and Safety                | 7       |
| General Terms and Conditions of Sa    | le 8    |
|                                       |         |

#### 1. Getting Started

| Features of Prom | i-ESD | 11 |
|------------------|-------|----|
| Components       |       | 12 |
| Specifications   |       | 13 |

#### 2. Configurations

| Operation Modes  | 15 |
|------------------|----|
| Serial Ports     | 16 |
| PromiWIN™        | 18 |
| Terminal Program | 21 |

#### 3. Connections

| Promi-ESD Pin Assignment | <br>24 | 4 |
|--------------------------|--------|---|
| TIOTH LOD THE ASSIGNMENT | ~      |   |

#### 4. Trouble Shooting

#### 5. Specifications

| Bluetooth             | 35 |
|-----------------------|----|
| Serial Interface -    | 35 |
| Power                 | 35 |
| Mechanical Dimensions | 36 |
| Environmental -       | 36 |
| Default Antenna       | 37 |
| Power Consumption     | 37 |
| Wireless Coverage     | 38 |

#### Appendix A. AT Commands

| Terminology         | A-2  |
|---------------------|------|
| Command Category    | A-3  |
| Command Description | A-4  |
| Command Validity    | A-12 |

#### Appendix B. S-Register

Appendix C. How to make a RS232 interfaced Jig Board

#### Appendix D. Technical Support

#### Appendix E. Regulatory Information

# **Before Using the Product**

### • Welcome

 Copyrights/Certification/Limited Liability

Precautions and Safety

General Terms and Conditions of Sale

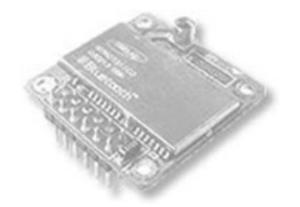

# get UNWIRED, it's easy!

© 2005 Initium Co., Ltd. All rights reserved.

#### Welcome

Thank you for purchasing Promi-ESD products.

Promi-ESD is a module for wireless serial communication using Bluetooth technology, the international standard for short range wireless communications. Its interoperability and credibility delivers the maximum benefits of wireless communication.

This user manual is designed to help you use the Promi-SD series properly. It is important that you read the manual to ensure that you get the most out of your products.

Thank you.

#### Copyrights/Certification/Limited Liability

#### ⊔ Copyrights

Initium Co., Ltd. has all the rights of the patent, trademark, literary property and intellectual property related to this manual. You may not copy or reproduce any part of this manual unless authorized by Initium Co., Ltd. You can be punished by using any part of this manual illegally.

The companies, institutions, products, people and events used in examples are not real data. We don't have any intension to be related with any companies, institutions, products, people and events through this manual and should not draw inferences. Users are responsible for observing the copyrights and intellectual properties.

#### □ Limited Liability

Neither the manufacturer, importers nor dealers is responsible for any accidental damage including bodily injury or any damage resulting from misuse or unsuitable operation by you. The information on this manual is prepared with the current product specifications. The manufacturer, Initium Co., Ltd., is adding new features to the product and may persistently apply new technologies hereafter. All standards may be changed at any time without notice.

#### **Precautions and Safety**

≥ Product

- ☑ Do not drop or subject the module to impact. Damage to your products may result from improper use.
- Keep away from harsh environments including humid, dusty, and smoky areas. Damage to your ESD may result from improper use.
- ☑ Do not place heavy objects on the product. Damage to your products may result from improper use.

#### General Terms and Conditions of Sale

1. GENERAL. These general terms and conditions of sale (along with any associated written specification, quotation and/or supplemental terms and conditions provided by Seller) exclusively will govern the sale or licensing by Seller of all goods and services (including without limitation, hardware, firmware and software products, training, programming, maintenance, engineering, parts, repair and remanufacturing services – hereinafter, "Products") furnished to Buyer hereunder, whether such sale or licensing is effected by paper-based transactions or via facsimile or other forms of electronic data interchange or electronic commerce, and hereunder will constitute its acceptance of these terms and conditions. No addition or modification to these terms and conditions will be binding on Seller unless agreed to in writing signed by an authorized representative at Seller's headquarters. Seller objects to and rejects other terms and conditions that may be proposed by Buyer or that appear on or are referenced in Buyer's purchase order or requisition that are in addition to or otherwise not consistent with the terms and conditions set forth or referenced herein.

2. WARRANTY. (a) Hardware: Seller warrants that new hardware Products furnished here-under will be free from defects in material, workmanship and design for a period of one (1) year from the date of invoice from Seller or its appointed distributor, as the case may be. Repaired or replacement Products provided as a result of this warranty subparagraph are similarly warranted for a period of six (6) months from the date of shipment to Buyer or the remainder of the original warranty term for that particular Product, whichever is longer. (b) Software and Firmware: Unless otherwise provided in a Seller or third party license, Seller warrants that standard software or firmware Products furnished hereunder, when used with Seller-specified hardware, will perform in accordance with published specifications prepared, approved, and issued by Seller for a period of one (1) year from the date of invoice from Seller or its appointed distributor, as the case may be. Seller makes no representation or warranty, express or implied, that the operation of the software or firmware Products will be uninterrupted or error free, or that the functions contained therein will meet or satisfy Buyer's intended use or requirements. (c) Non-Warranty Factory Remanufacture, Repair and Field Exchange: Seller warrants that nonwarranty factory remanufactured or field exchanged hardware Products or repaired hardware Product components will be free from defects in material and workmanship for a period of one (1) year from the date of invoice from Seller or its appointed distributor, as the case may be. Repaired or replacement Products provided as a result of this warranty subparagraph are warranted for a period of thirty (30) days from the date of shipment to Buyer or the remainder of the original warranty term, whichever is longer. (d) Services: Seller warrants that Products comprised solely of services (e.g., training, on-site repair, engineering and custom application programming services) will be performed by appropriately skilled personnel employed or retained by Seller. (e) "Open Box" Products: Seller warrants that hardware Products sold as "Open Box" (e.g., customer and distributor returns, factory refurbished or reconditioned, etc.) will be free from defects in material and workmanship for a period of ninety (90) days from the date of invoice from Seller or its appointed distributor, as the case may be "Open Box" Products, while serviceable, may not reflect the latest series or revision. Repaired or replacement Products provided as a result of this warranty subparagraph are similarly warranted for a period of thirty (30) days from the date of shipment to Buyer or the remainder of the original ninety-day warranty term for that particular Product, whichever is longer. (f) Buyer Specifications/Compatibility: Seller does not warrant and will not be liable for any design, materials, construction criteria or goods furnished or specified by Buyer (including that sourced from other manufacturers or vendors specified by Buyer). Any warranty applicable to such Buyer-specified items will be limited solely to the warranty, if any, extended by the original manufacturer or vendor directly or indirectly to Buyer. Seller does not warrant the compatibility of its Products with the goods of other manufacturers or Buyer's application except to the extent expressly represented in Seller's published specifications or written quotation. (g) Recyclable Materials: In keeping with environmental policies and practices, Seller reserves the right to utilize in its product manufacturing, repair and remanufacturing processes certain recyclable materials (e.g., fasteners, plastics and the like) or remanufactured parts equivalent to new in performance or parts which may have been subject to incidental use. However, such utilization will not affect any provided Product warranty or published reliability statistics. (h) Remedies: Remedies under the above warranties will be limited, at Seller's option, to the replacement, repair, re-performance or modification of, or issuance of a credit for the purchase price, of the Products involved, and where applicable, only after the return of such Products pursuant to Seller's instructions. Replacement Products may be new, remanufactured, refurbished or reconditioned at Seller's discretion. Buyer requested on-site warranty service (consisting of time, travel and expenses related to such services) will be at Buyer's expense. The foregoing will be the exclusive remedies for any breach of warranty or breach of contract arising therefrom. (i) General: Warranty satisfaction is available only if (a) Seller is provided prompt written notice of the warranty claim and (b) Seller's examination discloses that any alleged defect has not been caused by misuse; neglect; improper installation, operation, maintenance, repair, alteration or modification by other than Seller; accident; or unusual deterioration or degradation of the Products or parts thereof due to physical environment or electrical or electro-magnetic noise environment. (j) THE ABOVE WARRANTIES ARE IN LIEU OF ALL OTHER WARRAN-TIES AND CONDITIONS, WHETHER EXPRESSED, IMPLIED OR STATUTORY, INCLUDING IMPLIED WARRANTIES OF MERCHANTABILITY OR FITNESS FOR A PARTICULAR USE, OR PERFORMANCE OR APPLICATION WARRANTIES, TO THE FULLEST EXTENT PERMITTED BY APPLI-CABLE LAW. Rights under the above warranties (subject to noted limitations) extend to Buyer's customers if Buyer is a Sellerappointed distributor for the Products

3. DISCLAIMER AND LIMITATION OF LIABILITY. TO THE FULLEST EXTENT PERMITTED BY APPLICABLE LAW, SELLER WILL NOT BE LIABLE FOR ANY BUSINESS INTERRUPTION OR LOSS OF PROFIT, REVENUE, MATERIALS, ANTICIPATED SAVINGS, DATA, CONTRACT, GOODWILL OR THE LIKE (WHETHER DIRECT OR INDIRECT IN NATURE) OR FOR ANY OTHER FORM OF INCIDENTAL, INDIRECT OR CONSEQUENTIAL DAMAGES OF ANY KIND. SELLER'S MAXIMUM CUMULATIVE LIABILITY RELATIVE TO ALL OTHER FORM OF INCIDENTAL, INDIRECT OR CONSEQUENTIAL DAMAGES OF ANY KIND. SELLER'S MAXIMUM CUMULATIVE LIABILITY RELATIVE TO ALL OTHER CLAIMS AND LIABILITIES, INCLUDING OBLIGATIONS UNDER ANY INDEMNITY, WHETHER OR NOT INSURED, WILL NOT EXCEED THE COST OF THE PRODUCT(S) GIVING RISE TO THE CLAIM OR LIABILITY. SELLER DISCLAIMS ALL LIABILITY RELATIVE TO GRATUITOUS INFORMATION OR ASSISTANCE PROVIDED BY, BUT NOT REQUIRED OF SELLER HEREUNDER. ANY ACTION AGAINST SELLER MUST BE BROUGHT WITHIN EIGHTEEN (18) MONTHS AFTER THE CAUSE OF ACTION ACCRUES. THESE DISCLAIMERS AND LIMITATIONS OF LIABILITY WILL APPLY REGARDLESS OF ANY OTHER CONTRARY PROVISION HEREOF AND REGARDLESS OF THE FORM OF ACTION, WHETHER IN CONTRACT, TORT (INCLUDING NEGLIGENCE AND STRICT LIABILITY) OR OTHERWISE, AND FURTHER WILL EXTEND TO THE BENEFIT OF SELLER'S VENDORS, APPOINTED DISTRIBUTORS AND OTHER AUTHORIZED RESELLERS AS THIRD-PARTY BENEFICIARIES. EACH PROVISION HEREOF WHICH PROVIDES FOR A LIMITATION OF LIABILITY, DISCLAIMER OF WARRANTY OR CONDITION OR EXCLUSION OF DAMAGES IS SEVERABLE AND INDEPENDENT OF ANY OTHER PROVISION AND IS TO BE ENFORCED AS SUCH.

4. INTELLECTUAL PROPERTY INDEMNITY. Except as excluded herein, Seller will defend any suit or proceeding brought against Buyer arising out of a claim that the design or construction of the Products sold or licensed hereunder by Seller infringes any patent, copyright or trademark granted or registered in the country of Seller's shipping destination, provided (a) Buyer promptly notifies Seller in writing of any such claim and any suit or proceeding, (b) at Seller's expense, Buyer gives Seller the sole right to defend, settle and control the defense of the suit or proceeding, (c) Buyer provides all necessary information and assistance for such defense or settlement, and (d) Buyer takes no position adverse to Seller in connection with such claim. In the event Seller is obligated to defend such suit or proceeding, Seller will pay all

costs and damages finally awarded or agreed upon by Seller that are directly related thereto. Seller's obligations under this paragraph will be fulfilled if Seller, at its option and expense: (i) procures for Buyer the right to continue using such Products, (ii) replaces the same with non-infringing equipment/software having functionality similar to that of the Products, (iii) modifies the Products to make them non-infringing while retaining similar functionality, or (iv) if (i)-(iii) are not commercially practicable, refunds to Buyer the purchase price of the affected Products in exchange for their return. Seller will have no obligation to defend or for any other liability with respect to: [a] any suit or proceeding to the extent based on or arising out of a configuration or modification made, specified or requested by Buyer and which is incorporated into or constitutes the Products, [b] the use of the Products in a process or application specified, requested or controlled by Buyer or any third parties, or [c] the use of the Products in combination with other equipment, software or materials not supplied by Seller. As used in this paragraph, the term "Products" shall mean only Seller's standard hardware and software that are generally commercially available, and expressly excludes third-party-branded equipment/software. THIS PARAGRAPH IS IN LIEU OF ALL WARRANTIES OR REPRESENTATIONS, WHETHER EXPRESS OR IMPLIED, THAT THE PRODUCTS WILL BE FREE OF THE RIGHTFUL CLAIM OF ANY THIRD PARTY BY WAY OF INFRINGEMENT OR THE LIKE.

RIGHTFUL CLAIM OF ANY THIRD PARTY BY WAY OF INFRINGEMENT OR THE LIKE.
 **5. RESALE OF THIRD-PARTY BRANDED PRODUCTS AND SERVICES.** NOTWITHSTANDING ANY OTHER PROVISION HEREIN, SELLER MAKES NO REPRESENTATIONS, PROVIDES NO INDEMNITIES (INTELLECTUAL PROPERTY OR OTHERWISE), AND DISCLAIMS ALL WARRANTIES OF ANY KIND, EXPRESS OR IMPLIED RELATIVE TO ANY THIRD-PARTY BRANDED PRODUCT OR SERVICE (INCLUDING TRAINING) WHICH MAY BE RESOLD OR SUBLICENSED BY SELLER AS A DISCRETE ITEM HEREUNDER.

6. LICENSED SOFTWARE AND FIRMWARE. Use of Products comprised of software or firmware may be subject to Buyer's acceptance of additional terms and conditions set forth in separate Seller or third-party license agreements that will control to the extent necessary to resolve any conflict with the terms and conditions stated or otherwise referenced herein. In the absence of a separate Seller's license agreement, Buyer is granted a non-exclusive, non-transferable license to use provided Seller's software or firmware only in object code form and solely in conjunction with Seller-provided Products, with no rights to sublicense, disclose, disassemble, decompile, reverse engineer, or otherwise modify the software or firmware.

7. PACKING AND MARKING. Buyer-specified packing or marking may be subject to additional charges not otherwise included in the price of the Products

8. WEIGHTS AND DIMENSIONS. Published or advertised weights and dimensions are estimates or approximations only and are not warranted.

9. PRICES. Prices and other information shown in any Seller publication (including product catalogs and brochures) are subject to change without notice and to confirmation by specific quotation. Such publications are not offers to sell and are maintained only as a source of general information. Prices do not include sales, use, excise, customs, value-added or similar taxes. Buyer will pay or reimburse Seller for all such taxes as may be applicable. Time and material services will be provided in accordance with Seller's published service rates (including applicable overtime and travel expenses) in effect as of the date such services are provided, unless otherwise confirmed by Seller's written quotation or order acknowledgment. Billable service time includes travel time to and from the job site and all time Seller's representatives are available for work and waiting (whether on or off the job site) to perform the services.

10. CHANGES AND SUBSTITUTIONS. Buyer-requested order changes, including those affecting the identity, scope and delivery of the Products, must be documented in writing and are subject to Seller's prior approval and adjustments in price, scheduling and other affected terms and conditions. In any event, Seller reserves the right to reject any change that it deems unsafe, technically inadvisable or inconsistent with established engineering or quality guidelines and standards, or incompatible with Seller's design or manufacturing capabilities. Seller further reserves the right to substitute using the latest superseding revision or series or equivalent Product having comparable form, fit and function.

11. RETURNS. All returns of Products will be pursuant to Seller's instructions. Non-warranty returns of unused and resalable Products for credit will be subject to Seller's return policies in effect at the time, including applicable restocking charges and other conditions of return. Products returned under warranty must be properly packed and shipped to Seller-specified locations. Shipping containers must be clearly marked per Seller's instruction and shipped freight prepaid by Buyer. Notwithstanding the foregoing, all sales of "Open Box" Products and any third-party branded products are final and do not qualify for non-warranty return.

12. ORDER CANCELLATION. Cancellation by Buyer prior to shipment is permitted only by written notice and upon payment to Seller of reasonable cancellation and restocking charges, including reimbursement for direct costs. Cancellation charges associated with orders for custom Products or Products specifically manufactured to Buyer's specification may equal the actual selling price of the Products. Seller has the right to cancel an order for cause at any time by written notice, and Seller will be entitled to cancellation and restocking charges as identified above. No termination by Buyer for cause will be effective unless and until Seller has failed to correct such alleged cause within forty-five (45) days after receipt of Buyer's written notice specifying such cause.

FORCE MAJEURE. Seller will not be liable for any loss, damage or delay arising out of its failure (or that of its subcontractors) to perform hereunder due to causes beyond its reasonable control, including without limitation, acts of God, acts or omissions of Buyer, acts of civil or military authority, fires, strikes, floods, epidemics, quarantine restrictions, war, riots, acts of terrorism, delays in transportation, or transportation embargoes. In the event of such delay, Seller's performance date(s) will be extended for such length of time as may be reasonably necessary to compensate for the delay.
 ISPUTES. The parties will attempt in good faith promptly to resolve any dispute arising hereunder by negotiations between representatives of the parties who

DISPUTES. The parties will attempt in good faith promptly to resolve any dispute arising hereunder by negotiations between representatives of the parties who have authority to settle the dispute. If unsuccessful, the parties further will attempt in good faith to settle the dispute by non-binding third-party mediation, with mediator fees and expenses apportioned equally to each side. Any dispute not so resolved by negotiation or mediation may then be submitted to a court of competent jurisdiction in accordance with the terms hereof. These procedures are the exclusive procedures for the resolution of all such disputes between the parties.
 GOVERNING LAW AND FORUM. The agreement evidenced hereby and all disputes arising thereunder will be governed by and interpreted in accordance with the

15. GOVERNING LAW AND FORUM. The agreement evidenced hereby and all disputes arising thereunder will be governed by and interpreted in accordance with the internal laws and will be subject to the exclusive jurisdiction of the courts of the state, province or other governmental jurisdiction in which Seller's principal place of business resides, but specifically excluding the provisions of the 1980 UN Convention on Contracts for the International Sales of Goods. Should any term or provision hereof be held wholly or partly invalid or unenforceable under applicable law, the remainder of the agreement evidenced hereby will not be affected thereby.

16. ASSIGNMENT. The agreement evidenced hereby may not be assigned by either party without the written consent of the other (which consent will not be unreasonably withheld). However, consent will not be required for internal transfers and assignments as between Seller and its parent company, subsidiaries or affiliates as part of a consolidation, merger or any other form of corporate reorganization.

17. LANGUAGE. The parties acknowledge that they have required that the agreement evidenced hereby be drawn up in English. Les parties reconnaissent avoir exigé la rédaction en anglais du Contrat. In the event of a conflict between the English and other language versions, the English version will prevail.

# 1. Getting Started

### Features of Promi–ESD

- Components
- Specifications

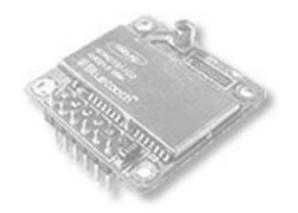

# get UNWIRED, it's easy!

© 2005 Initium Co., Ltd. All rights reserved.

#### Features of Promi-ESD

#### ☑ Reliability and Interoperability

Promi-ESD is a module device for wireless serial communication using the Bluetooth technology that is international standard of short range wireless communications. Promi-ESD accomplishes more reliable wireless communication. As Promi-ESD can communicate with other Bluetooth devices, user may construct various communications with it.

Promi-ESD provides several models with different communication ranges from 30m (Promi-ESD02) up to 100m (Promi-ESD01) for user's various applications. In terms of noise, Promi-ESD delivers better quality of communication than standard RS232 cables.

#### □ Compact Design

Promi-ESD has the most compact design of the same kind devices and can be placed conveniently into any devices or equipments. Its detachable antenna of variety optimizes the quality and distance of wireless communications.

#### ▹ Easy Configuration and Adaptation

Promi-ESD can be configured and controlled by typical AT commands. User can easily configure Promi-ESD on the terminal program such as HyperTerminal and implements the wireless communication without modifying user's existing serial communication program. In addition to the basic AT commands, Promi-ESD provides some expanded AT commands for its various functions.

User friendly PromiWIN are also provided for easy setup on Microsoft Windows.

#### ⊔ Security

The FHSS (Frequency Hopping Spread Spectrum) technique of Bluetooth lets Promi-ESD have less radio interference and no danger of hacking in air. Promi-ESD also supports authentication and data encryption.

#### Components

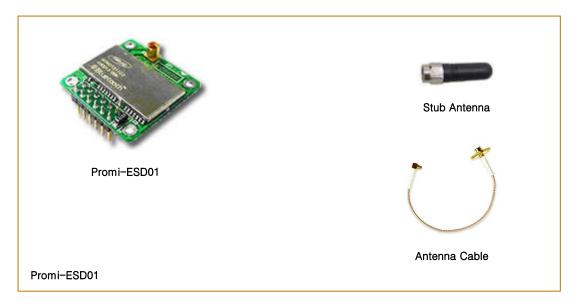

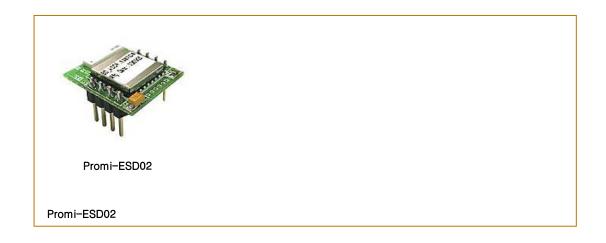

Please check the components of Promi-SD in Fig. 1-1 when purchasing. The picture of product may differ by models. The components of the package may change for improving product capacity or quality without notice.

### Specifications

|                    | Specification                             |                               |
|--------------------|-------------------------------------------|-------------------------------|
| Model name         | Promi−ESD01 <sup>™</sup>                  | Promi−ESD02 <sup>™</sup>      |
| Input Voltage      | DC 3V~3.3V                                | DC 3V~3.3V                    |
| Bluetooth Spec     | Bluetooth <sup>™</sup> Specification v1.1 | Bluetooth™ Specification v1.1 |
| Transmission Power | 16dBm(Class 1)                            | Max +4dBm(Class 2)            |
| RF Range           | Max 100m (Default Antenna)                | Max 30m (Default Antenna)     |
| Baud rate          | 1200 ~ 230000bps                          | 1200 ~ 230000bps              |
| Power Consumption  | 75mA (input DC 3.3V)                      | 48mA (input DC 3.3V)          |
| Operating          | -10 ~ 70°                                 | -10 ~ 70°                     |
| Temperature Range  |                                           |                               |
| Radio Frequency    | 2400Mtz ~ 2483.5Mtz                       | 2400Mz ~ 2483.5Mz             |
| Number of          | 79                                        | 79                            |
| Channels           |                                           |                               |
| Dimensions         | 27 x 27 x 14(mm)                          | 18 x 20 x 11.7 (mm)           |
| (H×W×D)            |                                           |                               |
| Applicable Antenna | 2.4GHz stub Antenna, Dipole               | 2.4GHz Board Type Antenna     |
|                    | Antenna, Patch Antenna                    |                               |

# 2. Configurations

- Operation Modes
  - Serial Ports
  - PromiWIN<sup>™</sup>
- Terminal Program

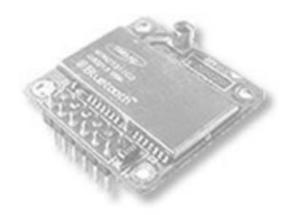

# get UNWIRED, it's easy!

© 2005 Initium Co., Ltd. All rights reserved.

#### **Operation Modes**

In addition to the serial port configurations such as bit/second, data bit, parity, stop bit, flow control, Promi-ESD has some configurations for Bluetooth. For getting the most out of Promi-ESD, user should understand the following Bluetooth connection schemes.

A Bluetooth device can play a role as a master or slave. Master tries to connect itself to other Bluetooth device, and slave is waiting to be connected from other Bluetooth devices. A Bluetooth connection is always made by a pair of master and slave. A slave can be in two modes, Inquiry Scan or Page Scan mode. Inquiry Scan mode is waiting the packet of inquiry from other Bluetooth devices and Page Scan mode is waiting the packet of connection from other Bluetooth devices. Every Bluetooth device has its unique address, called BD (Bluetooth Device) address, which is composed of 12 hexa-decimal numbers.

Promi-ESD has 4 operation modes as follows.

#### ⊐ MODE 0

Promi-ESD must be in ModeO, when it is directly controlled by AT commands.

In this mode, there is no response when power on or software reset, and Promi-ESD is just waiting for AT command input. Neither master nor slave is assigned to Promi-ESD in mode0. User can change the configurations of Promi-ESD in this mode.

The factory default is set to Mode0.

#### ⊔ MODE 1

Promi-ESD tries to connect the last connected Bluetooth device.

Promi-ESD in Model is to be a master and tries to connect the last connected Bluetooth device. Promi-ESD always stores the BD address of the Bluetooth device to which Promi-ESD has connected last time. When Promi-ESD is initially used or after hardware reset, there is no BD address stored in Promi-ESD. In this case, Model does not make any sense and mode change from other operation modes to Model is not allowed. The mode change to Model can be made after Promi-ESD succeeds to connect to other Bluetooth device in Mode0. Once changed to Mode1, Promi-ESD will try to connect automatically the last connected Bluetooth device whenever power on or software reset. Promi-ESD in Model cannot be discovered or connected by other Bluetooth devices.

#### MODE 2

Promi-ESD is waiting for the connection from the last connected Bluetooth device.

Promi-ESD in Mode2 is to be a slave and waiting for the connection only from the last connected Bluetooth device. Just like Mode1, if there is no BD address stored in Promi-ESD, the mode change from other operation modes to Mode2 is not allowed. Once changed to Mode2, Promi-ESD will wait for the connection from the last connected Bluetooth device whenever power on or software reset.

Promi-ESD in Mode2 cannot be discovered or connected to Bluetooth devices other than the last connected device.

#### ы Mode 3

Promi-ESD is waiting for the connection from any other Bluetooth devices.

Promi-ESD in Mode3 acts like in Mode2, but allows any connection from other Bluetooth device. Most of general Bluetooth device is set to Mode3.

Promi-ESD in Mode3 can be discovered and connected from any other Bluetooth devices.

#### **Serial Ports**

The applicable settings for serial ports are as follows.

| Serial Port Settings     | Values                                                                 |
|--------------------------|------------------------------------------------------------------------|
| Baud rate                | 1200, 2400, 4800, <u>9600</u> , 19200, 38400,<br>57600, 115200, 230400 |
| Data bit                 | 8                                                                      |
| Parity                   | No parity, Even parity, Odd parity                                     |
| Stop bit                 | 1,2                                                                    |
| Hardware Flow<br>Control | Use , No use                                                           |

The values in box are the factory defaults.

#### レ Data Bit

Promi-ESD supports only 8 data bit. In the case of 7 data bit, please contact the technical support.

#### ↘ Hardware Flow Control

Promi-ESD plugged into its host system transmits data from host to the other side Bluetooth device. These data is saved temporarily in the internal buffer of Promi-ESD and sent repeatedly until the transmission is completed packet by packet. When the radio transmission condition is not good enough to send data promptly, it can cause the transmission delay. If the host sends more data when the buffer is full, buffer overflow will make Promi-ESD malfunction consequently. In order to prevent this buffer overflow, Promi-ESD works as follows.

In case of using hardware flow control, Promi-ESD makes RTS be 'disable' to stop receiving further data from the host when the buffer becomes full. RTS will be 'able' to begin receiving data again from the host when the buffer has some room for more data.

In case of not using hardware flow control, Promi-ESD clears the buffer to secure the room for next data when the buffer becomes full. This means the loss of data. As the transmission data becomes large, the possibility of data loss goes higher.

For large data transmission, use of hardware flow control is highly recommended.

If you are not using Hardware flow control (handshaking), please bridge CTS and GND to disable the function.

| Configuration<br>Software | Usage                             | Operating Platform           |
|---------------------------|-----------------------------------|------------------------------|
| PromiWIN                  | Individual setup of Promi-<br>ESD | MS Windows 98SE<br>or higher |

#### PromiWIN

PromiWIN is a program running on Microsoft Windows for the configuration of Promi-ESD. Install PromiWIN on your computer. Plug a Promi-ESD into the serial port using RS232 jig board and turn on the power. Run PromiWIN.

| Application S | etting 🛛 🔀                            |
|---------------|---------------------------------------|
|               | etup serial port for<br>ing Promi-SD. |
| Serial Port   | COM1 💌                                |
| BaudRate      | 9600 💌                                |
| Parity        | None 💌                                |
| StopBit       | 1                                     |
| ОК            | CANCEL                                |

Set each option properly and click [Confirm]. If the settings are different from the host computer, error message will pop up. If the Promi-ESD is in the status of connection, warning message will pop up.

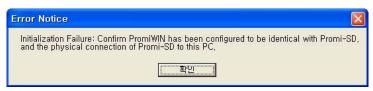

Then the current connection can be cancelled by [Disconnect] button on the main window.

| romiWIN        | pen: COM 1, 9600, No Parity, One Stopbit                 |        |
|----------------|----------------------------------------------------------|--------|
| <b>i</b> )     | Search Result                                            |        |
| Information    | Device Address Device Name CoD                           |        |
| Device Setting |                                                          |        |
| Connection(in) | Search 10 x Define the number of nearby devices to be se | arched |
|                | Disconnect Drop the Connection                           |        |

| i               | Device Name             | PSDv3b-16213F |  |
|-----------------|-------------------------|---------------|--|
| Information     | Device Hardware Address | 000B5316213F  |  |
|                 | Current Mode            | MODEO         |  |
| <i>i</i>        | Current Status          | Standby       |  |
| Device Setting  | Security                |               |  |
|                 | Security                | Don't use     |  |
|                 | Encryption              | Don't use     |  |
| Connection(out) | Uart Setting            |               |  |
|                 | Baud Rate :             | 9600          |  |
|                 | StopBit :               | One Stopbit   |  |
| Connection(in)  | Parity :                | No Parity     |  |
| 10 M            | HAV Flow control :      | Use           |  |

Serial port settings can be changed by <Start Configuration> and <PromiWIN Configuration> of PromiWIN in the menu bar at upper left corner of the window without re-running the PromiWIN program.

The icons in the left side window come to the corresponding windows.

In device configuration window, hardware reset can be executed or operation mode and RS232 can be configured as well. Security option also can be configured in this window.

| Serial port was<br>PromiWIN | ; open: COM 1, 9600, No Parity, One Stopbit                                                                                                    |  |  |  |
|-----------------------------|----------------------------------------------------------------------------------------------------|--|--|--|
| Information                 | Hard Reset Return Promi-SD to factory default setting.<br>Operation Mode<br>• MODE0 (Standby status for Bluetooth connection )                                                                                                    |  |  |  |
| Device Setting              | <ul> <li>MODE1 (This Promi-SD shall connect to the last connected device only)</li> <li>MODE2 (This Promi-SD shall be connected from the last connected device only)</li> <li>MODE3 (Allow any Bluetooth devices discover/connect to this Promi-SD)</li> </ul>                                                                                                    |  |  |  |
| Connection(out)             | * You must be in Pending status in MODE3 to be discoverable/connectable.<br>To be in Pending status, please click MODE3 and press "Apply" button. Uart Baud Rate 9600                                                                                                    |  |  |  |
| Connection(in)              | Parity     None     Security Option     AT Command       StopBit     1     Image: Command     Image: Command     Image: Command       Image: Command     Image: Command     Image: Command     Image: Command     Image: Command       Image: Command     Image: Command     Image: Command     Image: Command     Image: Command       Image: Command     Image: Command     Image: Command     Image: Command     Image: Command       Image: Command     Image: Command     Image: Command     Image: Command     Image: Command       Image: Command     Image: Command     Image: Command     Image: Command     Image: Command       Image: Command     Image: Command     Image: Command     Image: Command     Image: Command       Image: Command     Image: Command     Image: Command     Image: Command     Image: Command       Image: Command     Image: Command     Image: Command     Image: Command     Image: Command       Image: Command     Image: Command     Image: Command     Image: Command     Image: Command       Image: Command     Image: Command     Image: Command     Image: Command     Image: Command       Image: Command     Image: Command     Image: Command     Image: Command     Image: Command       Image: Command     Image: Command     Image: Command <td< td=""></td<> |  |  |  |
|                             | Apply                                                                                                    |  |  |  |

Promi-ESD has 4 response messages, 'OK', 'ERROR', 'CONNECT', and 'DISCONNECT'. In some cases, these responses can affect the host system unexpectedly. To prevent this, user can set the response to ON or OFF. (AT Command)

For Promi-ESD, hardware flow control can be configured <u>only by bridge CTS</u> <u>and GND.</u> Thus H/W Flow Control option will not work in this case.

Click [Apply] button to reflect the given options to Promi-ESD actually.

Connect icon will show the following window to search and connect other Bluetooth devices.

| 1             |                  | Search Result                  |                        |
|---------------|------------------|--------------------------------|------------------------|
| Information   | Device Address   | Device Name                    | CoD                    |
|               | 000B5320026B     | Promi-MSP_20026B               | 020320                 |
| ~             | 00081B0051AC     | HWJEON-LAPTOP                  | 00010C                 |
| <i>\$</i>     | 000B2420056E     | Promi-MSP_20056E               | 020300                 |
| vice Setting  |                  |                                |                        |
|               | Cancel Search 10 | Define the number of nearby of | levices to be searched |
| onnection(in) |                  |                                |                        |

Click [Search] button to search nearby Bluetooth devices. The maximum number of devices to be searched can be controlled. Select one of the devices searched and click [Connect] button. The selected Bluetooth device must be in Page scan mode. Click [Disconnect] button to cancel the connection normally.

Connection(in) icon will show the following window to make Promi-ESD wait to a connection from the other Bluetooth device. The waiting time in seconds can be

21

controlled. With 0 input for this waiting time, Promi-ESD keeps waiting for connection until [Cancel] button is clicked.

| 差 Serial port was o | open: COM 1, 9600, No Parity, One Stopbit                                                                                                    |  |
|---------------------|----------------------------------------------------------------------------------------------------|--|
| PromiWIN            |                                                                                                    |  |
| Information         | Option                                                                                                    |  |
| Device Setting      | ✓ Allow other Bluetooth Devices to Connect (Page scan)      Seconds for waiting connection      If you set the time for waiting connection to 0, it will wait infinitely.      300      ← Second |  |
| Connection(in)      | Status Waiting Connection                                                                                                    |  |
|                     | Start                                                                                                    |  |

#### Terminal Program

A terminal program is an application that will enable a PC to communicate directly with a modem. If you are using Windows 98SE or higher version of Windows, HyperTerminal program as it is included as part of the operating system. Promi-ESD provides some extended AT commands for its configurations on terminal program.

This manual will explain the method using HyperTerminal. If you need to install HyperTerminal, click start>setting>control panel>add/remove programs. For more precise information, please refer to Help of Microsoft Windows.

Attach Promi-ESD to serial port of host computer and power on.

Launch HyperTerminal. It can be found in start >programs >accessories >communication >HyperTerminal. Select the Serial port that Promi-ESD will be connected to.

Input the same settings into Serial port configuration window as Promi-ESD settings.

The settings need to be set correctly, otherwise, error message may be shown up on the screen or cause malfunctioning of Promi-ESD.

| OM2 Properties   |          | ?           |
|------------------|----------|-------------|
| Port Settings    |          |             |
| Bits per second: | 9600     | ~           |
| Data bits:       | 8        | ~           |
| Parity:          | None     | ~           |
| Stop bits:       | 1        | ~           |
| Flow control:    | Hardware | ~           |
|                  | Resto    | re Defaults |
| 0                | K Cancel | Apply       |

Choose the settings in File->Properties->Settings->ASCII setup that let you turn echo on in HyperTerminal; this will show the response Promi-ESD sends on the screen.

You now get the HyperTerminal window where you are able to control Promi-ESD with AT commands. For expanded AT commands that Promi-ESD provides, please refer to Appendix A. AT commands.

Example of AT commands:

```
AT+BTINFO?
000B53000509,PSDv2a-000509,MODE0,STANDBY,0,0,HWFC
OK
AT+BTINQ?
000B5320007E,PSDv2a-20007E,001F00
004B300E205,AP2002:1 #0,020300
OK
ATD000B53000509
OK
```

# **3.** Connections

### • Promi-ESD Pin Assignment

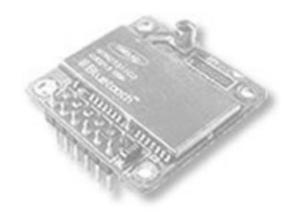

# get UNWIRED, it's easy!

© 2005 Initium Co., Ltd. All rights reserved.

#### Promi-ESD Pin Assignment

#### ↘ Pin Assignment (Promi-ESD01)

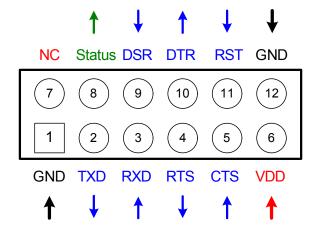

| Pin no. | Pin name | Direction | Description                              | Signal Level |
|---------|----------|-----------|------------------------------------------|--------------|
| 1       | GND      | Ι         | Power Ground                             | Ground       |
| 2       | TXD      | 0         | UART data out                            | TTL          |
| 3       | RXD      | Ι         | UART data input                          | TTL          |
| 4       | RTS      | 0         | UART Ready to Send                       | TTL          |
| 5       | CTS      | Ι         | UART Clear to Send                       | TTL          |
| 6       | VDD      | Ι         | DC input (3.0 ~ 3.3V)                    | Power        |
| 7       | NC       | Ι         | No Connection                            | _            |
| 8       | Status   | 0         | Bluetooth Connect<br>Detect (Active Low) | TTL          |
| 9       | DSR      | Ι         | Data Set Ready                           | TTL          |
| 10      | DTR      | 0         | Data Terminal Ready                      | TTL          |
| 11      | RST      | Ι         | Reset (Active Low)                       | TTL          |
| 12      | GND      | 0         | Power Ground                             | Ground       |

#### ↘ Pin Assignment (ESD02)

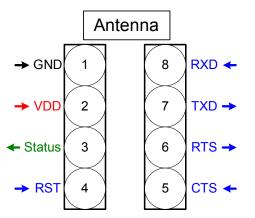

| Pin no. | Pin name | Direction | Description                               | Signal Level |
|---------|----------|-----------|-------------------------------------------|--------------|
| 1       | GND      | Ι         | Power Ground                              | Ground       |
| 2       | VDD      | Ι         | DC input (3.0 ~ 3.3V)                     | Power        |
| 3       | Status   | 0         | Bluetooth Connect<br>Detect (Active High) | TTL          |
| 4       | RST      | Ι         | Reset (Active Low)                        | TTL          |
| 5       | CTS      | Ι         | UART Clear to Send                        | TTL          |
| 6       | RTS      | 0         | UART Ready to Send                        | TTL          |
| 7       | TXD      | 0         | UART data out                             | TTL          |
| 8       | RXD      | Ι         | UART data input                           | TTL          |

**RTS/CTS :** RTS and CTS signal will be used for Hardware Flow Control of Promi-ESD.

 $\texttt{Promi-ESD} \; \texttt{RTS} \; \textbf{\rightarrow} \; \texttt{CTS}$ 

 $\texttt{Promi-ESD CTS} \rightarrow \texttt{RTS}$ 

If you are not using Hardware flow control (handshaking), please bridge CTS and GND to disable the function.

**DCD**: Status of Bluetooth connection will be delivered to Host PC via DCD line. When Bluetooth connection is made, DCD signal will be in state OFF. For disconnection of Bluetooth, DCD signal will become state ON.

Connection Module  $\rightarrow$  low signal

**RST(Reset)** : RST signal will be used for initialization of Promi-ESD. RST should be on OV status for at least 1 second for this.

#### Promi-ESD01

#### ightarrow When TTL level of MICOM is 3.3V

| PROMI-ESD01 |
|-------------|
| Status      |
| RXD         |
| TXD         |
| CTS         |
| RTS         |
| DSR         |
| DTR         |
| RST         |
| GND         |

m > When TTL level of MICOM is 3.3V and not using hardware flow control.

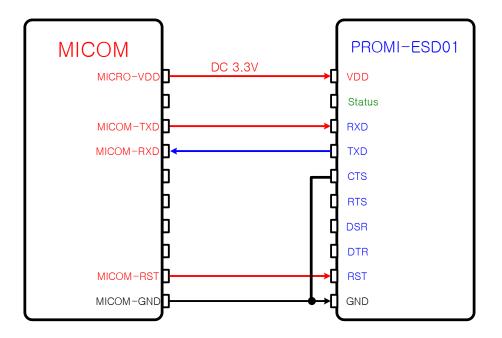

#### ightarrow When TTL level of MICOM is 5V

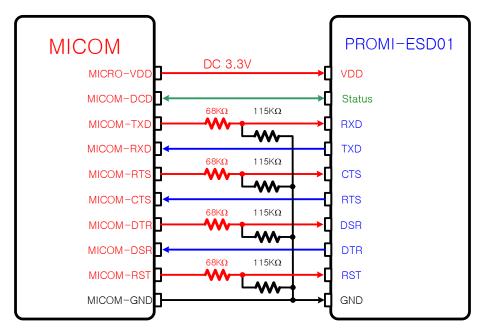

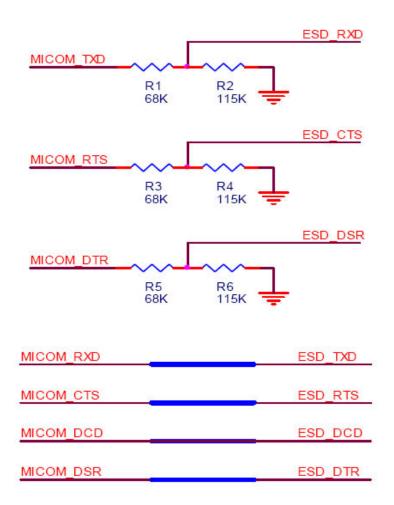

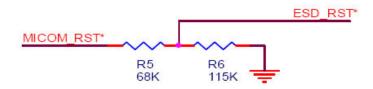

If you are using Reset.

#### Promi-ESD02

 ${\boldsymbol{\curlyvee}}$  When TTL level of MICOM is 3.3V

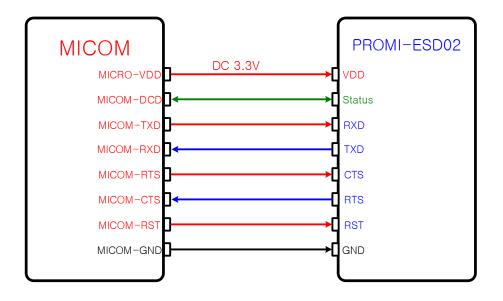

#### ↘ When TTL level of MICOM is 3.3V and not using hardware flow control

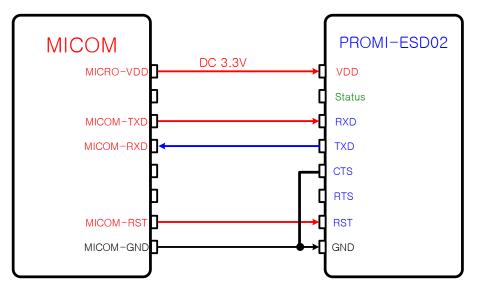

au When TTL level of MICOM is 5V

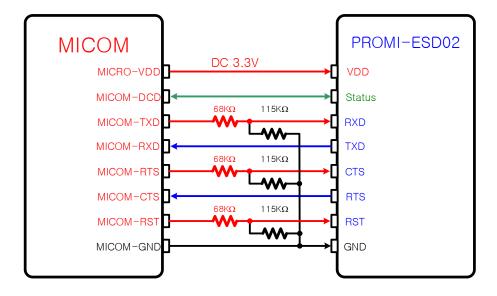

# 4. Trouble Shooting

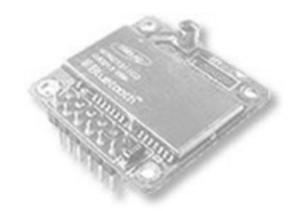

# get UNWIRED, it's easy!

© 2005 Initium Co., Ltd. All rights reserved.

#### No Data Transmission

#### ❑ COM Port Settings

Check whether the Baud rate of Promi-ESD is same as that of its host equipment. If you do not know the current Baud rate of Promi-ESD, initialize it to 9600 by pressing Reset.

Check whether the Data bit is set to 8. Promi-ESD supports only 8 Data bit. If your host equipment uses 7 Data bit and even or odd parity, it can work as if it uses 8 Data bit and No parity. This is valid only when both DCE devices are Promi-ESD. In this case, set both Promi-ESDs to 8 Data bit and No parity. If one of DCE devices is other Bluetooth device such as Bluetooth USB dongle, please contact Technical Support.

Check whether the Parity and Stop bit of Promi-ESD are same as those of its host equipment. Promi-ESD supports No parity, Even parity and Odd parity, 1 and 2 Stop bit.

Check whether the host equipment of Promi-ESD uses Hardware Flow Control. Promi-ESD is initially set to Use of Hardware Flow Control. If your host equipment does not use Hardware Flow Control, set the Hardware Flow Control of Promi-ESD to No use.

And Promi-ESD does not support RS-232 break signal.

#### Data Loss or Malfunctioning

#### ↘ Hardware Flow Control

When transmitting large data with No use of Hardware Flow Control, Promi-ESD will clear the data buffer unexpectedly. This possibility goes higher as the RF transmission environment is bad.

#### ↘ ESD Response

The messages of ESD response may affect the function of host system. Set ATS10=0 not to send ESD response to host system and try again. Refer Appendix B. for details.

#### **Transmission Delay**

☑ RF Processing Delay

It takes 30msec approximately for a Promi-ESD to complete the data transmission to the other side Bluetooth device. This time delay cannot be reduced and would be bigger as the RF transmission environment is bad. Do not use Promi-ESD If your applications cannot allow this time delay.

#### ч RF Transmission Environment

If there are lots of Bluetooth device working in a small area and/or the RF communication distance is too long and/or there are some obstacles affecting RF performance, Promi-ESD repeats the transmission packet by packet due to interferences and/or low RF performance. This leads the transmission time delay.

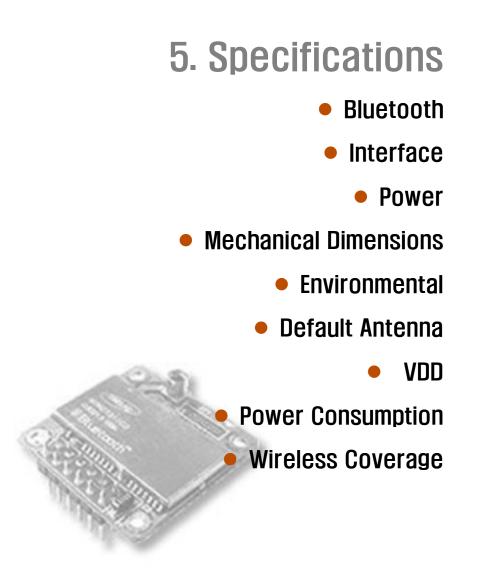

# get UNWIRED, it's easy!

© 2005 Initium Co., Ltd. All rights reserved.

### <sub>เ</sub>

Promi-ESD User Manual - Specifications

#### BLUETOOTH

#### ☑ Bluetooth Interface

- $\blacksquare$  Bluetooth 1.1 specification compatible and qualified
- ☑ Protocol: RFCOMM, L2CAP, SDP
- ☑ Profiles: Serial Port Profile
- ☑ Radio Frequency: 2.4 ~ 2.4738GHz
- ☑ Number of Channels: 79
- ☑ Transmission Power Class 2 (Promi-ESD02)
- ☑ Transmission Power Class 1 (Promi-ESD01)
- ☑ Data Transmission Rate: 380Kbps Max.

#### □ UART Interface

- ☑ Output Interface UART
- ☑ Connector: 2.54mm Header 2x6 (ESD01), 2.54mm Header 1x4x2 (ESD02)
- ☑ Data Transmission Rate: 1,200 ~ 230,400 bps
- ☑ Hardware Flow Control: On/Off

#### ⊐ Power

- ☑ DC 3.3V Constant Voltage
- ☑ If you are using DC3.3V from DC5~12V, must be using upper 150mA regulator. (LDO of general 1117 is compatible with ESD .)

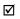

 $\mathbf{\Lambda}$ 

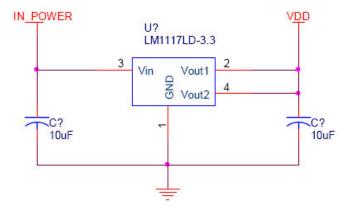

### initium

Promi-ESD User Manual - Specifications

 $\checkmark$ 

#### ↘ Mechanical Dimensions

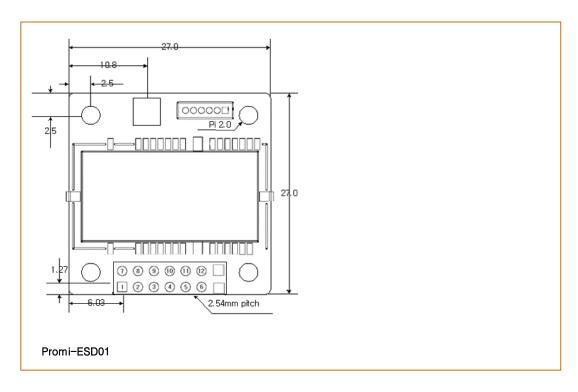

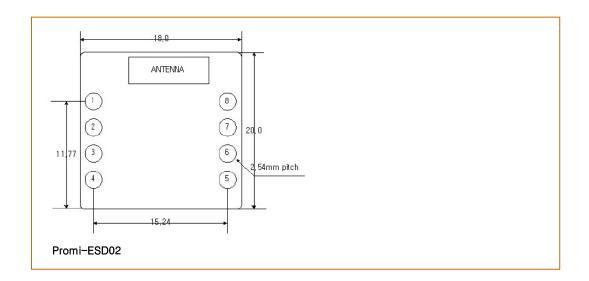

#### ⊔ Environmental

Recommended Operational Temperature: -20°C ~ 70°C

Promi-ESD User Manual - Specifications

Recommended Operational Humidity: 90% Max. Non-condensing

#### ☑ Default Antenna (ESD01 default, ESD02 option)

- 🗹 Type: Helical
- ☑ Frequency: 2,400 ~ 2,485GHz
- ☑ Gain: Max. 1dBi ±1
- $\blacksquare$  Impedance: 50  $\Omega$
- ☑ size: 30mm×9mm (W×D)
- ☑ weight: 3.5g

#### ☑ Power Consumption

| Recommended Operating Conditions |       |      |  |
|----------------------------------|-------|------|--|
| Operating Condition Min Max      |       |      |  |
| Operating Temperature Range      | -20°C | 70°C |  |
| VDD                              | 3.0V  | 3.6V |  |

For safe operation, supply power of 3.3V.

| Input/Output Terminal Characteristics (Promi-ESD01) |         |     |         |      |
|-----------------------------------------------------|---------|-----|---------|------|
| Digital Terminals                                   | Min     | Тур | Max     | Unit |
| Input Voltage                                       |         |     |         |      |
| VIL input logic level low (VDD=3.0V) -0.3 - 0.8 V   |         |     |         |      |
| VIH input logic level high                          | 0.7VDD  | _   | VDD+0.3 | V    |
| Output Voltage Input                                |         |     |         |      |
| VOL output logic level low (IO = 4.0mA) $-$ 0.2 V   |         | V   |         |      |
| VOH output logic level high (IO = $-4.0$ mA)        | VDD-0.3 | _   | _       | V    |

| Input/Output Terminal Characteristics (Promi-ESD02) |        |      |         |   |
|-----------------------------------------------------|--------|------|---------|---|
| Digital Terminals Min Typ Max Un                    |        | Unit |         |   |
| Input Voltage                                       |        |      |         |   |
| VIL input logic level low (VDD=3.0V)                | -0.4   | _    | 0.8     | V |
| VIH input logic level high                          | 0.7VDD | _    | VDD+0.4 | V |

Promi-ESD User Manual - Specifications

| Output Voltage Input                         |         |   |     |   |
|----------------------------------------------|---------|---|-----|---|
| VOL output logic level low (IO = 4.0mA)      | _       | _ | 0.2 | V |
| VOH output logic level high (IO = $-4.0$ mA) | VDD-0.2 | _ | _   | V |

#### ン Wireless Coverage

The table below shows the average measuring results in open space. These results can vary according to the environmental conditions.

| Antennas for two Promi-ESD<br>units  | Maximum Distance<br>[Meter] (ESD01) | Maximum Distance<br>[Meter] (ESD02) |
|--------------------------------------|-------------------------------------|-------------------------------------|
| Board type Antenna(ESD02<br>default) |                                     | 30m                                 |
| Stub Antenna – Stub Antenna          | 100m                                | 30m                                 |
| Stub Antenna – Dipole Antenna        | 150m                                | 50m                                 |
| Dipole Antenna – Dipole Antenna      | 200m                                | 80m                                 |
| Patch Antenna - Dipole Antenna       | 400m                                | 150m                                |
| Patch Antenna – Patch Antenna        | 1000m                               | 300m                                |

# **Appendix A. AT Commands**

- Terminology
- Command Category
- Command Description
  - Command Validity

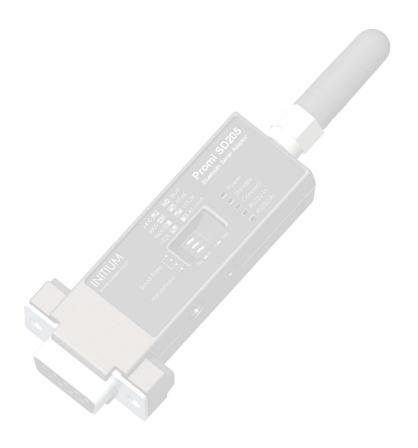

# get UNWIRED, it's easy!

© 2005 Initium Co., Ltd. All rights reserved.

#### Terminology

#### Sector Sector Secto

AT command set is the de facto standard language for controlling modems. The AT command set was developed by Hayes and is recognized by virtually all personal computer modems. Promi-ESD provides the extended AT command set to control and configure the serial parameters and Bluetooth connection.

#### ❑ AT Response

Promi-ESD replies to AT commands with 4 kinds of message, 'OK', 'ERROR', 'CONNECT' and 'DISCONNECT'.

#### □ Operation Mode

- ModeO: Waiting for AT commands
- Mode1: Attempting to connect to the last connected Bluetooth device
- Mode2: Waiting for the connection from the last connected Bluetooth device
- Mode3: Waiting for the connection from any other Bluetooth devices

#### □ Operation Status

- Standby: Waiting for AT commands
- Pending: Executing tasks
- Connect: Transmitting data

#### Security Security ≥ Security

- Authentication: Pin code (or Pass key)
- Encryption: Data encryption

#### ≥ Symbols

The symbols are used for the description of command syntax as follows:

| Symbol       | Meaning                   | ASCII Code |
|--------------|---------------------------|------------|
| <b>ل</b>     | Carriage return           | 0x0D       |
| <            | Line feed                 | 0x0A       |
| 4            | Carriage return + Line fe | eed        |
| 112233445566 | Bluetooth device address  |            |
| n or m       | One digit decimal number  |            |

Promi-ESD User Manual - Appendix A AT Commands

A-3

to Timeout in second

#### **Command Category**

| Command Cate | gory         | Index | AT commands           |
|--------------|--------------|-------|-----------------------|
| RESET        |              | 1     | ATZ                   |
|              |              | 2     | AT&F                  |
| SERIAL PORT  |              | 3     | AT                    |
|              |              | 4     | AT+UARTCONFIG,b,p,s   |
| BLUETOOTH    | Information  | 5     | AT+BTINFO?            |
|              |              | 6     | AT+BTINQ?             |
|              |              | 7     | AT+BTLAST?            |
|              | Mode         | 8     | AT+BTMODE,n           |
|              | Status       | 9     | +++                   |
|              |              | 10    | AT+SETESC,nn          |
|              |              | 11    | ATO                   |
|              |              | 12    | AT+BTCANCEL           |
|              |              | 13    | AT+BTSCAN             |
|              |              | 14    | AT+BTSCAN,n,to        |
|              |              | 15    | AT+BTSCAN112233445566 |
|              |              |       | ,to                   |
|              | Connection   | 16    | ATD                   |
|              |              | 17    | ATD112233445566       |
|              |              | 18    | АТН                   |
|              | Security     | 19    | AT+BTKEY=\$string     |
|              |              | 20    | AT+BTSD?              |
|              |              | 21    | AT+BTCSD              |
|              |              | 22    | AT+BTFP,n             |
|              |              | 23    | AT+BTSEC,a,e          |
|              | Miscellaneou | 24    | AT+BTNAME=\$string    |
|              | S            | 25    | AT+BTLPM,n            |
| S-REGISTER   |              | 26    | AT&V                  |
|              |              | 27    | ATSnn?                |

Promi-ESD User Manual – Appendix A AT Commands

A-4

28 ATSnn=mm

#### **Command Description**

1 ATZ⊷

| Response    | €OK€                                                                                                    |
|-------------|----------------------------------------------------------------------------------------------------|
| Purpose     | Software Reset                                                                                                    |
| Description | This is the same effect as power off and on.<br>This command disconnects Bluetooth device, and stops<br>ongoing task. After rebooting, the status is decided by the<br>preset operation mode.<br>Some AT commands need ATZ to take effect. |
| Reference   | AT&F, AT+BTCSD, AT+UARTCONFIG                                                                                                    |

#### 2 AT&F⊷

| Response    | €OK≠                                                                                                    |
|-------------|----------------------------------------------------------------------------------------------------|
| Purpose     | Hardware reset                                                                                                    |
| Description | This is the same effect as initialization by reset button.<br>All parameters are initialized to factory defaults. The<br>storage of Promi-SD is cleared completely. |
| Reference   | ATZ                                                                                                    |

#### 3 AT⊷

| Response    | €OK€                                                                                                    |
|-------------|----------------------------------------------------------------------------------------------------|
| Purpose     | Check the connection status with host equipment                                                                                                    |
| Description | Check if the connection to host equipment is normal. The<br>serial parameters of Promi-SD must be same as those of<br>host equipment. If not, SD response is none or 'ERROR' or<br>abnormal sequence of strings. |
| Reference   | AT+UARTCONFIG, ATZ, AT&F                                                                                                    |

#### 4 AT+UARTCONFIG, Baudrate, Parity, Stopbit

Response **4**0K**4** 

Promi-ESD User Manual – Appendix A AT Commands

| Purpose     | Set Serial parameters                                                           |
|-------------|---------------------------------------------------------------------------------|
| Parameters  | Baudrate=                                                                       |
|             | 1200/2400/9600/14400/19200/38400/57600/115200/230<br>400 (Default=9600)         |
|             | <i>Parity</i> =N/E/O (Default=N)                                                |
|             | Stopbit=1/2 (Default=1)                                                         |
| Description | The Serial parameters can be set or changed. The factory default is 9600, N, 1. |
|             | To take effect of this command, ATZ or power off and on.                        |
| Reference   | AT, ATZ, AT&F, ATS                                                              |

#### 5 AT+BTINQ? ←

| Response    | <ul> <li>★112233445566,FriendlyName,CoD★</li> <li>★112233445566,FriendlyName,CoD★</li> <li>★112233445566,FriendlyName,CoD★</li> <li>★OK★</li> </ul>                                 |
|-------------|----------------------------------------------------------------------------------------------------|
| Purpose     | Search Bluetooth devices nearby                                                                                                    |
| Description | The Bluetooth devices in Inquiry scan mode nearby are<br>displayed with their BD addresses, Device names, and<br>Class of device.<br>Maximum 10 devices are scanned for 30 seconds. |
| Reference   | AT+BTSCAN, ATD, AT+BTINFO?                                                                                                    |

#### 6 AT+BTLAST? ←

| Response    | <b>∻</b> 112233445566 <b>∻</b><br><b>∻</b> OK <b>∻</b>                                      |
|-------------|---------------------------------------------------------------------------------------------|
| Purpose     | Display the BD address of the last connected device                                         |
| Description | The Bluetooth device connected to this Promi-SD last time is displayed with its BD address. |
| Reference   | AT+BTSCAN, ATD, AT+BTINFO?, AT+BTINQ?                                                       |

#### 7 AT+BTMODE,*n*⊷

| Response | <b>€</b> OK <b>≠</b> |
|----------|----------------------|
| Purpose  | Set operation mode   |

Promi-ESD User Manual - Appendix A AT Commands

| Parameters  | <i>n</i> =0: MODE0 (Default)                                                                                                   |
|-------------|----------------------------------------------------------------------------------------------------|
|             | n=1: MODE1                                                                                                    |
|             | n=2: MODE2                                                                                                    |
|             | <i>n</i> =3: MODE3                                                                                                    |
| Description | When the operation status is 'Pending' currently, change<br>the status to 'Standby' with AT+BTCANCEL prior to this<br>command. |
|             | To take effect of this command, ATZ or power off and on.                                                                       |
| Reference   | AT+BTINFO?                                                                                                    |
| Example     | AT+BTMODE,2                                                                                                    |
|             | <b>t</b> OK <b>t</b>                                                                                                    |
|             | ATZ                                                                                                    |

#### 8 +++

| Response    | €OK€                                                                                                    |
|-------------|----------------------------------------------------------------------------------------------------|
| Purpose     | Convert the operation status of 'Connect' to 'Standby'                                                                                                    |
| Description | In 'Connect' status, data from host is transmitted to the<br>other side Bluetooth device, and any AT command is not<br>accepted but this command, which is not echoed on the<br>screen.<br>When Promi-SD encounters a character '+' from host, it<br>stops the data transmission and waits for next 2<br>characters. If the next 2 characters are both '+', it restart<br>to transmit data including the first '+' as well. If not, it |
|             | converts the operation status to 'Standby'.<br>If the data from host includes '+++', it will convert the<br>operation status to 'Standby' unexpectedly. Notice that<br>Promi-SD holds data transmission when it encounters<br>'+', until receiving next character.<br>'+' is an escape sequence character by default, which is<br>changeable by AT+SETESC.                                                                             |
| Reference   | AT+SETESC, ATO, AT+BTCANCEL                                                                                                    |

#### 9 AT+SETESC,*nn*⊷

| Response   | <b>€</b> OK <b>≠</b>                                 |
|------------|------------------------------------------------------|
| Purpose    | Change the escape sequence character                 |
| Parameters | <i>nn</i> =Decimal number of ASCII code (Default=43) |

© 2005 Initium Co., Ltd. All rights reserved.

Promi-ESD User Manual – Appendix A AT Commands

|             | A 1                                                            |
|-------------|----------------------------------------------------------------|
| Description | Escape sequence character set to '+' by default is changeable. |
|             | The parameter <i>nn</i> must be a printable character.         |
| Reference   | +++, ATO                                                       |
| Example     | AT+SETESC,42                                                   |

#### 10 ATO⊷

| Response    | None                                                                                   |  |  |
|-------------|----------------------------------------------------------------------------------------|--|--|
| Purpose     | Convert the operation status of 'Standby' to 'Connect'                                 |  |  |
| Description | You can convert the operation status of 'Standby' to 'Connect' ready to transmit data. |  |  |
| Reference   | +++, AT+SETESC                                                                         |  |  |

#### 11 AT+BTCANCEL⊷

| Response    | €OK≠                                                                                                    |
|-------------|----------------------------------------------------------------------------------------------------|
| Purpose     | Terminate a current executing task                                                                                                   |
| Description | This terminates a current executing task, such as Inquiry<br>scan and Page scan, then converts the operation status to<br>'Standby'. |
| Reference   | AT+BTSCAN, ATD, AT+BTINQ?                                                                                                    |

#### 12 AT+BTSCAN⊷

| Response    | <b>☆</b> OK <b>∻</b><br><b>☆</b> CONNECT 112233445566 <b>☆</b>                                                                                                    |
|-------------|----------------------------------------------------------------------------------------------------|
| Purpose     | Wait for inquiry and connection from other Bluetooth devices                                                                                                    |
| Description | This allows the inquiry and connection from the other<br>Bluetooth devices. The operation status will be in<br>'Pending' after this command. When connection is made<br>and released, the operation status is back to 'Pending'. To<br>convert the operation status to 'Standby' AT+BTCANCEL<br>must be used.<br>This has the same effect as AT+BTSCAN,3,0.<br>When connection is made with other Bluetooth device, SD<br>response will be 'CONNECT' with its BD address. |

Promi-ESD User Manual - Appendix A AT Commands

A-8

Reference ATD, AT+BTINQ?, AT+BTCANCEL

#### 13 AT+BTSCAN,*n,to*⊷

| Response    | <b>☆</b> OK <b>∻</b><br><b>☆</b> CONNECT 112233445566 <b>∻</b><br>or<br><b>∻</b> OK <b>∻</b><br><b>★</b> ERROR <b>∻</b>                                                                                                    |
|-------------|----------------------------------------------------------------------------------------------------|
| Purpose     | Wait for inquiry and connection from other Bluetooth devices for a given duration                                                                                                    |
| Parameters  | <ul> <li>n=1: Allows Inquiry scan</li> <li>n=2: Allows Page scan</li> <li>n=3: Allows both of Inquiry scan and Page scan</li> <li>to= Time duration in seconds</li> </ul>                                                                                                    |
| Description | For the given <i>to</i> , Promi-SD is waiting for the inquiry and connection from other Bluetooth devices. If the parameter of <i>to</i> is 0, it will wait forever.<br>When connection is made with other Bluetooth device, SD response will be 'CONNECT' with its BD address. If there is no connection made within this time duration, SD response is 'ERROR' and the operation status becomes to 'Standby'. |
| Reference   | ATD, AT+BTINQ?, AT+BTCANCEL                                                                                                    |
| Example     | AT+BTSCAN,2,30                                                                                                    |

#### 14 AT+BTSCAN112233445566,*to*⊷

| Response    | €OK€                                                              |
|-------------|-------------------------------------------------------------------|
|             | <b>☆</b> CONNECT 112233445566 <b>☆</b>                            |
|             | or                                                                |
|             | <b>t</b> OK <b>t</b>                                              |
|             | ÆRROR∻                                                            |
| Purpose     | Wait for connection by the Bluetooth device with given BD address |
| Parameters  | 112233445566=BD address                                           |
|             | <i>to</i> = time duration in seconds                              |
| Description | For the given <i>to</i> , Promi-SD is waiting for the connection  |

Promi-ESD User Manual – Appendix A AT Commands

|           | from the Bluetooth device with the given BD address. If the parameter of <i>to</i> is 0, it will wait forever.                                                                                                    |
|-----------|----------------------------------------------------------------------------------------------------|
|           | When connection is made with the Bluetooth device, SD response will be 'CONNECT' with its BD address. If there is no connection made within this time duration, SD response is 'ERROR' and the operation status becomes to 'Standby'. |
| Reference | ATD, AT+BTINQ?, AT+BTCANCEL                                                                                                    |
| Example   | AT+BTSCAN000B530011FF,30                                                                                                    |

#### 15 ATD⊷

| Response    | <pre>\$\U00e90K\$</pre> \$\$\$\$\$\$\$\$\$\$\$\$\$\$\$\$\$\$\$\$\$\$\$\$\$\$\$\$\$\$\$\$\$\$\$\$                                                                                                    |
|-------------|----------------------------------------------------------------------------------------------------|
| Purpose     | Connect to the last connected Bluetooth device                                                                                                    |
| Description | Promi-SD saves the BD address of the Bluetooth device<br>most recently connected. ATD can make connection to it<br>without input its BD address.<br>If it fails to make connection, SD response is 'ERROR'. |
| Reference   | AT+BTINQ?, AT+BTSCAN                                                                                                    |

#### 16 ATD112233445566↔

| Response    | €OK€                                                                                                    |
|-------------|----------------------------------------------------------------------------------------------------|
|             | <b>☆</b> CONNECT 112233445566 <b>☆</b>                                                                                                    |
|             | or                                                                                                    |
|             | <b>€</b> OK <b>€</b>                                                                                                    |
|             | ÆRROR∻                                                                                                    |
| Purpose     | Connect to the Bluetooth device with given BD address                                                                                                    |
| Parameters  | 112233445566=BD address                                                                                                    |
| Description | Promi-SD attempts to connect to the Bluetooth device<br>with the given BD address. To make successful<br>connection, the Bluetooth device must be in Page scan.<br>This attempt continues for 5 minutes.<br>If it fails to make connection, SD response is 'ERROR'. |

Promi-ESD User Manual - Appendix A AT Commands

A-10

| Reference | AT+BTINQ?, AT+BTSCAN |
|-----------|----------------------|
| Example   | ATD000B530011FF      |

#### 17 ATH⊷

| Response    | €OK€                                                                                                    |
|-------------|----------------------------------------------------------------------------------------------------|
|             | &DISCONNECT <del>∕</del>                                                                                                    |
| Purpose     | Release the current connection                                                                                                    |
| Description | The current Bluetooth connection is released normally. It takes about 30 seconds to detect an abnormal disconnection such as power off and moving out of service range. |
| Reference   | ATD, AT+BTSCAN                                                                                                    |

#### 18 AT+BTKEY=\$*string*⊷

| Response    | €OK€                                                                                                    |
|-------------|----------------------------------------------------------------------------------------------------|
| Purpose     | Change pin code                                                                                                    |
| Parameters  | <i>\$string</i> = New pin code (Default="1234")                                                                                                    |
| Description | Pin code is a string, which allows 16 alpha-numeric characters maximum. Based on this pin code, Promi-SD generates a link key which is used in actual authentication process. |
| Reference   | AT+BTCSD, AT+BTFP, AT+BTSD?, AT+BTSEC, ATZ, AT&F                                                                                                    |
| Example     | AT+BTKEY="apple"                                                                                                    |

#### 19 AT+BTSD? ←

|             | 1                                                                                                    |
|-------------|----------------------------------------------------------------------------------------------------|
| Response    | <b>∻</b> 112233445566 <b>∻</b>                                                                                                    |
|             | <b>€</b> OK <b>€</b>                                                                                                    |
| Purpose     | Display the list of Bluetooth devices sharing the pin code                                                                                                    |
| Description | Once a connection is made with pin code, Promi-SD saves<br>the Bluetooth device with its link key generated by pin<br>code. The connection to a device listed in Promi-SD can<br>be made automatically without authentication process.<br>The maximum number of the list is 5. |
| Reference   | AT+BTCSD, AT+BTFP, AT+BTKEY, AT+BTSEC, ATZ,                                                                                                    |

Promi-ESD User Manual - Appendix A AT Commands

|      | A-11 |
|------|------|
| AT&F |      |

#### 20 AT+BTCSD⊷

| Response    | €OK€                                                                                                    |
|-------------|----------------------------------------------------------------------------------------------------|
| Purpose     | Clear the list of Bluetooth devices sharing the pin code                                                                                                    |
| Description | This clears the list of Bluetooth devices with link key in<br>flash memory. To take effect of this command, ATZ or<br>power off and on because the main memory still has the<br>list. |
| Reference   | AT+BTFP, AT+BTKEY, AT+BTSD?, AT+BTSEC, ATZ, AT&F                                                                                                    |

#### 21 AT+BTFP,*n*⊷

| Response    | €OK€                                                                                                    |
|-------------|----------------------------------------------------------------------------------------------------|
| Purpose     | Set generation of link key every time of connection                                                              |
| Parameters  | <pre>n=0: Inactivate (Default) n=1: Activate</pre>                                                               |
| Description | If <i>n</i> is set to 1, Promi-SD asks pin code every time of connection. This is used to level up the security. |
| Reference   | AT+BTCSD, AT+BTKEY, AT+BTSD?, AT+BTSEC,<br>ATD, ATZ, AT&F                                                        |

#### 22 AT+BTSEC, Authentication, Encryption ↔

| Response    | ₩OK                                                                                                    |
|-------------|----------------------------------------------------------------------------------------------------|
| Purpose     | Set authentication and data encryption                                                                                                    |
| Parameters  | Authentication=0: Inactivate (Default)<br>Authentication=1: Activate<br>Encryption=0: Inactivate (Default)<br>Encryption=1: Activate                                                                                                 |
| Description | If the authentication is activated, the pin code must be set<br>by AT+BTKEY command. Data encryption cannot be used<br>when authentication is not activated, i.e. <i>Authentication</i> =0<br>and <i>Encryption</i> =1 is not valid. |
| Reference   | AT+BTCSD, AT+BTFP, AT+BTSD?, AT+BTSD?, ATZ, AT&F                                                                                                    |

Promi-ESD User Manual – Appendix A AT Commands

#### 23 AT+BTNAME=\$string⊷

| Response    | €OK€                                                                                                    |
|-------------|----------------------------------------------------------------------------------------------------|
| Purpose     | Change device name                                                                                                    |
| Parameters  | <i>\$string</i> = New device name (Default="PSDv3b-445566")                                                           |
| Description | Promi-SD can have a user friendly name to identify<br>easily. The name allows 30 alpha-numeric characters<br>maximum. |
| Reference   | AT+BTINFO?, AT+BTINQ?                                                                                                 |
| Example     | AT+BTNAME="My-Promi-SD"                                                                                               |

#### 24 AT+BTLPM,*n*⊷

| Response    | €OK≠                                                                                                    |
|-------------|----------------------------------------------------------------------------------------------------|
| Purpose     | Set low power mode                                                                                                    |
| Parameters  | <pre>n=0: Inactivate (Default) n=1: Activate</pre>                                                                                                    |
| Description | During no data transmission, Promi-SD can be in low<br>power mode to save the power consumption. It takes a<br>few seconds to wake up Promi-SD in low power mode. |

#### 25 AT&V↩

| Response    | <b>☆</b> S0:m0;S1:m1; …Sn:mn <b>☆</b><br><b>☆</b> OK <b>☆</b>                                                |
|-------------|----------------------------------------------------------------------------------------------------|
| Purpose     | Display all the S-register                                                                                   |
| Description | All parameters are stored at S-register in flash memory.<br>These values are sustained until hardware reset. |
| Reference   | ATS                                                                                                    |

#### 26 ATS*nn*? ⊷

| Response    | <b>∻</b> value <b>∻</b><br><b>∻</b> OK <b>∻</b> |  |  |  |
|-------------|-------------------------------------------------|--|--|--|
| Purpose     | splay a given S-register                        |  |  |  |
| Parameters  | <i>nn=</i> Address of S-register                |  |  |  |
| Description | A specific S-register is displayed.             |  |  |  |

Promi-ESD User Manual - Appendix A AT Commands

| Referenc | e AT&V |  |
|----------|--------|--|
|          |        |  |

#### 27 ATS*nn=mm*⊷

| Response    | €OK€                                                                                                    |  |  |
|-------------|----------------------------------------------------------------------------------------------------|--|--|
| Purpose     | Change S-register value                                                                                                    |  |  |
| Parameters  | nn= Address of S-register<br>mm= New value of S-register                                                                                                    |  |  |
| Description | Some S-registers are optimized for the overall<br>performance and protected from an arbitrary change by<br>user. When users try to change these S-registers, SD<br>response is 'ERROR'.<br>For details of S-register, refer Appendix. B. |  |  |
| Reference   | AT&V                                                                                                    |  |  |
| Example     | ATS10=0                                                                                                    |  |  |

#### **Command Validity**

| AT Command               | Standby    | Pending    | Connect    |
|--------------------------|------------|------------|------------|
| AT                       | $\bigcirc$ | $\bigcirc$ |            |
| ATZ                      | $\bigcirc$ | $\bigcirc$ |            |
| AT&F                     | $\bigcirc$ | $\bigcirc$ |            |
| AT+BTINQ?                | $\bigcirc$ |            |            |
| ATD112233445566          | $\bigcirc$ |            |            |
| ATD                      | $\bigcirc$ |            |            |
| AT+BTSCAN                | $\bigcirc$ |            |            |
| AT+BTSCAN,n,to           | $\bigcirc$ |            |            |
| AT+BTSCAN112233445566,to | $\bigcirc$ |            |            |
| AT+BTCANCEL              |            | $\bigcirc$ |            |
| +++                      |            |            | $\bigcirc$ |
| AT+SETESC                | Ô          |            |            |
| ATO                      |            |            |            |
| ATH                      |            |            |            |

| AT+BTSEC,Auth,Encr  | 0          |            |  |
|---------------------|------------|------------|--|
| AT+BTLAST?          | $\bigcirc$ | $\bigcirc$ |  |
| AT+BTMODE,n         | $\bigcirc$ |            |  |
| AT+BTNAME="Name"    | $\bigcirc$ |            |  |
| AT+BTKEY="nnnn"     | $\bigcirc$ |            |  |
| AT+BTINFO?          | $\bigcirc$ | $\bigcirc$ |  |
| AT+BTLPM,n          | $\bigcirc$ |            |  |
| AT+BTSD?            | $\bigcirc$ | $\bigcirc$ |  |
| AT+BTCSD            | $\bigcirc$ |            |  |
| AT+BTFP,n           | $\bigcirc$ |            |  |
| AT+UARTCONFIG,b,p,s | $\bigcirc$ |            |  |
| AT+USEDIP?          | 0          | 0          |  |
|                     |            |            |  |

Promi-ESD User Manual - Appendix A AT Commands

 $\bigcirc$  Valid only when Promi-SD is not connected to other Bluetooth device.

● Valid only when Promi-SD is connected to other Bluetooth device.

# Appendix. B S-Register

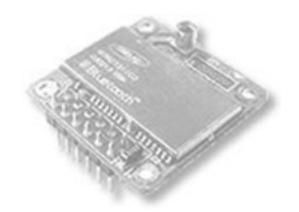

# get UNWIRED, it's easy!

© 2005 Initium Co., Ltd. All rights reserved.

Promi-ESD User Manual - Appendix B S-Register

#### S-Register

S-registers contain 46 parameters of Promi-ESD. These are stored in flash memory and sustained the values unless hardware reset is executed. The value of S-register can be accessed and changed with ATS command by user. Some S-registers not shown below are set to maximize the performance of Promi-ESD. Thus it is not recommended to change these S-registers.

Change the value of S-register only in Standby status.

#### S1: Force to Reconnect (default 1)

S1=0, Promi-ESD in Mode1 does not try reconnection when disconnected.

S1=1, Promi-ESD in Mode1 keeps trying reconnection when disconnected.

#### S3: Stream UART Policy (default 0)

S3=0, the priority of UART streaming is throughput.

S3=1, the priority is latency, which minimizes the delay of data transmission. This is useful in case of transmiting very small data quickly.

#### S4: Enable Remote Name Query (default 1)

S4=0, Promi-ESD inquires only BD address. This speeds up the inquiry process.

S4=1, Promi-ESD inquire BD address, device name and class of device.

#### ↘ S10: Enable SD Response (default 1)

S10=0, Promi-ESD does not send SD responses to host system.

S10=1, Promi-ESD send SD responses to host system.

#### S11: Enable Escape (default 1)

S11=0, Promi-ESD does not allow escape sequence character. The operation status of Connect cannot be changed to Standby. As Promi-ESD skips the process detecting escape sequence character, the more efficient data transmission is expected.

S11=1, Promi-ESD allow escape sequence character. Whenever it is needed, the Connect status can be changed to Standby.

#### ы S12: Clear Data Buffer When Disconnected (default 0)

Promi-ESD User Manual - Appendix B S-Register

S12=0, Promi-ESD does not clear the data buffer received from host system when disconnected.

S12=1, Promi-ESD clears the data buffer when disconnected.

#### ↘ S14: Enable DTR Transfer (default 1, ESD01 only)

S14=0, DTR/DSR signal is transferred to loop-back.

S14=1, DTR signal is transferred to DSR of remote device.

#### S15: Enable Disconnect by DTR (default 0, ESD01 only)

S15=0, DTR signal cannot release the connection.

S15=1, The connection can be released when DTR signal is off.

#### S24: Maximum Number of Inquiry Result (default 10)

The maximum number of inquiry list can be controlled.

#### S28: Escape Sequence Character (default 43)

The decimal number of the ASCII code of escape sequence character can be controlled. The initial value is 43, the ASCII code of '+'.

#### □ S29: Error Code

The most recent error code is stored in this register. User cannot change this value.

#### S31: Page Timeout (default 300)

This is the timeout in seconds to attempt connection with ATD command.

#### ↘ S33: Inquiry Timeout (default 30)

This is the timeout in seconds to execute inquiry scan.

#### ↘ S37: Supervision Timeout (default 16000)

This is the timeout in 625 $\mu$ sec to presume disconnection, which is set to 16000 initially.  $16000 \times 625 \mu$ sec=10sec)

The smaller the value becomes, the more quickly Promi-ESD can detect an abnormal disconnection. But when the communication is suspended for some environmental reasons, it may be regarded as disconnection.

#### ы S46: BD Address of Last Connected Device

This saves the BD address of the Bluetooth device connected most recently.

# Appendix. C How to make a RS232 interface Jig Board

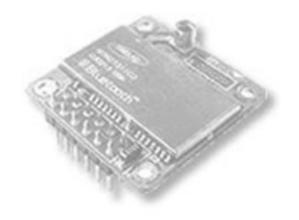

# get UNWIRED, it's easy!

### How to make a RS232 interfaced Jig Board

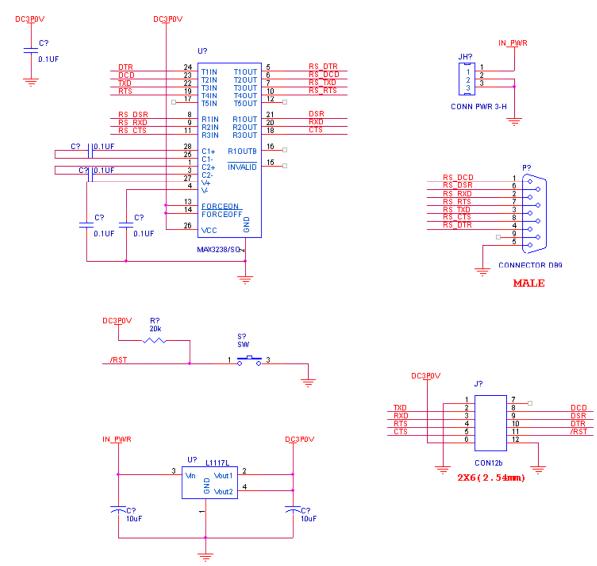

# **Appendix D. Technical Support**

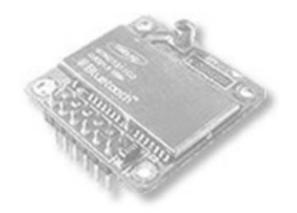

# get UNWIRED, it's easy!

Use this form to request technical support for Promi-ESD. Individual form should be filled out for each Promi-ESD in question. Referring to the example on separate sheet, please provide as much information as possible so we may resolve and respond to your inquiry promptly. When you have finished, submit this form by e-mail to <a href="mailto:support@initium.co.kr">support@initium.co.kr</a> or by fax to +82 31 782-3230.

NOTE: Before you contact technical support, please have a look at our FAQ. Chances are, you will find an instant answer to your problem.

 $\checkmark$  indicates a required field.

#### ☑ <u>User Contact Information</u>

| Name 🗸   |  |
|----------|--|
| Company  |  |
| E-mail 🗸 |  |
| Phone 🗸  |  |
| Fax 🗸    |  |

#### ☑ Overall Hardware Setup ✓

(Depict or describe actual hardware connections)

#### अ <u>Host Device</u> (to which Promi-ESD is attached)

| Description $\checkmark$ |             |                |  |
|--------------------------|-------------|----------------|--|
| Serial Port              | Port        | Parity 🗸       |  |
| Setup                    | Baud Rate 🗸 | Stop Bits 🗸    |  |
|                          | Data Bits 🗸 | Flow Control 🗸 |  |
| Comments                 |             |                |  |

#### Promi-ESD

| Model Name 🗸   | BD Address* ✓ |
|----------------|---------------|
| S-Register** ✔ |               |

\* BD Address is the 6-digit number labeled on the product.

\*\* As for S-Register, the values are shown by "AT&V" command on a PC running Serial Port program (e.g. HyperTerminal). See the User's Manual for details.

Promi-ESD User Manual - Appendix.D Technical Support

#### ☑ Pin Assignment to Promi-ESD

|           | Promi-ESD |       |             |       | Host Device |           |
|-----------|-----------|-------|-------------|-------|-------------|-----------|
| Direction | Signal    | Pin # |             | Pin # | Signal      | Direction |
| Out       | CD        | 1     | <+>         |       |             |           |
| Out       | TxD       | 2     | ↔           |       |             |           |
| In        | RxD       | 3     | ↔           |       |             |           |
| In        | DSR       | 4     | ↔           |       |             |           |
| -         | GND       | 5     | ← →         |       |             |           |
| Out       | DTR       | 6     | ↔           |       |             |           |
| In        | CTS       | 7     | ↔           |       |             |           |
| Out       | RTS       | 8     | <+ <b>→</b> |       |             |           |
| In        | Vcc       | 9     | ←→          |       |             |           |

#### ン Bluetooth Connection: This Promi-ESD is connected to (mark one)

| 🗆 an another Pre | omi-SD          |  |
|------------------|-----------------|--|
| 🗆 a Promi-ESD    |                 |  |
| 🗆 a Promi-MSP    |                 |  |
| □ others         | Model 🗸         |  |
|                  | Manufacture     |  |
|                  | Application S/W |  |

#### ☑ Environment for RF Communication

| Distance* 🗸   |  |
|---------------|--|
| Obstacles** ✓ |  |

#### Problems you have

\* Distance is a linear distance between Promi-ESD and the other side Bluetooth device.

\*\* Obstacles are things affecting RF performance in the middle of Promi-ESD and the other side Bluetooth device, such as walls, partitions, other equipments, etc.

# Appendix E. Regulatory Information

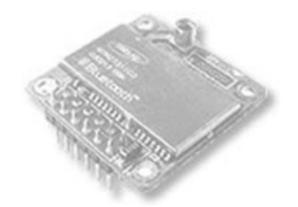

# get UNWIRED, it's easy!

© 2005 Initium Co., Ltd. All rights reserved.

#### FCC Compliance

#### ↘ FCC Statement

This device complies with Part 15 of the FCC Rules. Operation is subject to the following two conditions: (1) this device may not cause harmful interference, and (2) this device must accept any interference received, including interference that may cause undesired operation.

#### ⊔ Caution

Any changes or modifications NOT explicitly APPROVED by Initium Co., Ltd. could cause the Promi-ESD module to cease to comply with FCC rules part 15, and thus void the user's authority to operate the equipment.

#### □ **RF-exposure statement**

These modular transmitters, Promi-ESD, comply with FCC radiation exposure limits set forth for an uncontrolled environment. The Promi-ESD should be installed and operated with minimum distance 20cm between the antenna and the body of the user or nearby persons.

The OEM integrator has to be aware not to provide information to the end user regarding how to install or remove this RF module in the users manual of the end product which integrate this module.

This device is intended only for OEM integrators under the following conditions:

1) The antenna must be installed such that 20 cm is maintained between the antenna and users, and 2) The transmitter module may not be co-located with any other transmitter or antenna.

As long as the 2 conditions above are met, further transmitter testing will not be required. However, the OEM integrator is still responsible for testing their end product for any additional compliance requirements required with this module installed (for example, digital device emissions, PC peripheral requirements, etc.).

**IMPORTANT NOTE:** In the event that these conditions cannot be met (for example certain laptop configurations or co-location with another transmitter), then the FCC authorization is no longer considered valid and the FCC ID cannot be used on the final product. In these circumstances, the OEM integrator will be responsible for re-evaluating the end product (including the transmitter) and obtaining a separate FCC authorization.

#### ≥ Antenna

These modular transmitters are for OEM integrations only. The end-user product will be installed in such a manner that only the authorized antennas are used.

#### **u** Label and manual requirements for the End Product

For an end product using the Promi-ESD there must be a label containing, at least, the following information:

FCC ID for model Promi-ESD01

This device contains FCC ID: QOCPRMI-ESD01 FCC ID for model Promi-ESD02

This device contains FCC ID: QOCPRMI-ESD02

The label must be affixed on an exterior surface of the end product such that it will be visible upon inspection in compliance with the modular approval guidelines developed by the FCC.

Where the Promi-ESD will be installed in final products larger than 8cm x 10cm following statements has to be placed ONTO the device.

"This device complies with Part 15 of the FCC Rules.

Operation is subject to the following two conditions:

(1) this device may not cause harmful interference, and

(2) this device must accept any interference received, including interference that may cause undesired operation."

In case where the final product will be installed in locations where the endconsumer is not able to see the FCC ID and/or this statement, the FCC ID and the statement shall also be included in the end-product manual.

The users manual for end users must include the following information in a prominent location "IMPORTANT NOTE: To comply with FCC RF exposure compliance requirements, the antenna used for this transmitter must be installed to provide a separation distance of at least 20 cm from all persons and must not be co-located or operating in conjunction with any other antenna or transmitter."

#### **EU Compliance**

#### ☑ Regulatory compliance of the Promi-ESD

The Promi-ESD are made for OEM integrations only. The European regulations applying to the Promi-ESD is the R&TTE Directive 1999/5/EC.

| R&TTE<br>Directive article | Test category                   | Harmonized standard |
|----------------------------|---------------------------------|---------------------|
| Article 3.1(a)             | Protection of health and safety | EN 60950, EN 50385  |
| Article 3.1(b)             | EMC                             | EN 301 489-1/-17    |
| Article 3.2                | Effective use of the spectrum   | EN 300 328          |

Promi-ESD meets the following requirements of the R&TTE Directive.

The conformity assessment for the Promi-ESD were completed in accordance with the R&TTE Directive Annex IV procedures, and the EC Declaration of Conformity is attached to this manual.

#### □ Cautions regarding regulatory compliance when integrating the Promi-ESD

The person integrating the Promi-ESD becomes the manufacturer of the final product and is therefore responsible for demonstrating compliance of the product with the essential requirements of the R&TTE Directive.

In all cases assessment of the final product must be made against the Essential requirements of the R&TTE Directive Article 3.1(a) and (b), safety and EMC respectively, and any relevant Article 3.3 requirements

This device is intended only for OEM integrators under the following conditions:

1. This appliance and its antenna must not be co-located or operating in conjunction with any other antenna or transmitter.

2. A minimum separation distance of 20 cm must be maintained between the antenna and the person for this appliance to satisfy the RF exposure requirements of the Council recommendation 1999/519/EC of 12 July 1999.

As long as the 2 conditions above are met, no further evaluation under Article 3.2 of the R&TTE Directive and do not require further involvement of an R&TTE Directive Notified Body for the final product. In all other cases, or if the manufacturer of the final product is in doubt then the equipment integrating the radio module must be assessed against Article 3.2 of the R&TTE Directive.

Please note that this product, Promi-ESD01, uses radio frequency bands not harmonized throughout the Community. This product is classified as Class 2 radio equipment for which some Member States apply restrictions on placing on the market and in use. Any parties putting Class 2 radio equipment on the market must notify the relevant national spectrum management authority of their intention, and the radio equipment must be given a Class Identifier (alert symbol).

#### ⊔ Antenna

This product, Promi-ESD, is for OEM integrations only. The end-user product will be installed in such a manner that only the authorized antennas are used.

#### ⊔ Enclosure

This product, Promi-ESD, is made for integrating in another final product. For this reason, there are some parts of the final product on which the Promi-ESD depends for regulatory compliance regarding EMC and safety. The Promi-ESD is mounted on the circuit board of the final product, and must be contained inside the case of the final product. Integrated the Promi-ESD in the final product so that its surfaces are not in contact with the outside.

#### ❑ Documentation

In the documentation for the conformity assessment of the final product, state clearly that the Promi-ESD is integrated in the system.

#### **u** Conformity Assessment of the Products integrating the Promi-ESD

The following is a supplementary explanation of conformity assessments for final products integrating the radio modules such as the Promi-ESD, that have passed conformity assessments in accordance with the R&TTE Directive.

The procedures for conformity assessment in accordance with the R&TTE Directive are the responsibility of the manufacturer of the final product. With final products integrating radio modules, the person who integrates the module in the system becomes the manufacturer of the final product, and it is their responsibility to certify that the requirements of the R&TTE Directive and met.

#### **Exemption from conformity assessment**

However, if radio modules that meet the requirements of the R&TTE Directive and that have passed the conformity assessment are integrated in a final product that follows the cautions concerning integrating radio modules, they are exempted from the conformity assessment for R&TTE Directive Article 3.2 (efficient use of the radio spectrum). For details, refer to the following Guidance and ETSI Technical Report from the R&TTE Compliance Association, and check whether your case applies.

| Organization                                                                                                    | R&TTE Compliance Association                                            | Document No. TGN 01 Rev 3 |
|----------------------------------------------------------------------------------------------------|-------------------------------------------------------------------------|---------------------------|
| Document title Technical Guidance Note on Requirement for a Final Protocol that Integrates an R&TTE Directive Assessed Module |                                                                         |                           |
| URL                                                                                                    | You can download the guidance<br>R&TTE Compliance association. <u>h</u> |                           |

| Organization                   | ETSI (Technical report) | Document No. ETSI TR 102 070-2                                                                                                 |
|--------------------------------|-------------------------|----------------------------------------------------------------------------------------------------|
| (ERM); Guide to the applicatio |                         | lity and Radio spectrum Matters<br>ication of harmonized standards to<br>adio and non-radio equipment; Part<br>quency spectrum |
| URL                            |                         | dance from the ETSI web site by<br>in the search engine. Before<br>quested to register.                                        |

#### □ Conformity assessment procedures for final products exempted from R&TTE Directive Article 3.2

In every case, the manufacturer of a final product must follow the procedures for conformity assessment of the final product with the requirements of R&TTE Directive Article 3.1 (a) and (b), for safety and EMC. The conformity assessment for Article 3.2 is carried out in accordance with the following:

1) Attach the EN 300 328 test report of the assessed radio module and the EC Declaration of Conformity to the conformity assessment of the final product (The Declaration of Conformity is attached to the manual).

2) Specify on the conformity assessment of the end product that the assessed radio module was integrated in the system without any changes, in accordance with the installation directions of the manufacturer.

#### **Notification of the final product**

Please note that this product, Promi-ESD01, uses radio frequency bands not harmonized throughout the Community. The notification required by R&TTE Directive Article 6(4) is necessary. It is the responsibility of the manufacturer of the final product to notify the relevant national spectrum management authority of the intention to place the final product on the market.

#### □ CE marking

It is necessary to attach the CE mark to the final product to indicate that it conforms with all the directives that apply to the final product. For model Promi-ESD01, it must be given a Class Identifier (alert symbol) in addition to the CE mark.

#### → Exemption clause

Initium Co., Ltd. does not guarantee the accuracy of the information above. In case of doubt or uncertainty, we recommend that you check with the authorities or official certification organizations of the relevant countries.

## **Declaration of Conformity**

| Manufacturer                        | Initium Co., Ltd.                                                                            |  |  |  |
|-------------------------------------|----------------------------------------------------------------------------------------------|--|--|--|
| Address                             | # 901, Kins Tower, 25-1 Jungjadong, Bundanggu,<br>Sungnam City, Kyunggi, 463-811 South Korea |  |  |  |
| Declares that the following product |                                                                                              |  |  |  |
| Product Name:                       | Bluetooth Serial Adapter                                                                     |  |  |  |

Model Number: Promi-ESD01 conforms to the technical regulations applicable to the product within the scope of the Low Voltage Directive 73/23/EEC, the EMC Directive 89/336/EEC and the R&TTE Directive 99/5/EC:

- LVD EN 60950:2000 (3rd Edition) EN 50385:2002
- EMCD EN 301 489-1 V1.4.1 (2002-08) EN 301 489-17 V1.2.1 (2002-08)
- **R&TTED** EN 300 328 V1.6.1 (2004-11)

All essential radio test suites have been carried out. The relevant technical file is available for inspection.

Notified Body EMCCert Dr.Rasek

Address Boelwiese 5 91320 Ebermannstadt, Germany Notified Body Number: 0678

This declaration is issued under the sole responsibility of the manufacture and, if applicable, his authorized representative.

**Point of contact** Je-Kook Ryu, TEL: +82-31-782-3234, FAX: +82-31-782-3230

South Korea, October 17, 2005

Je-Kook Ryu / Managing Director